*Curso introdutório de*

# **Fundamentos da Física Experimental**

*Um guia para as atividades de laboratório*

*Elaborado por:*

*Marcia Muller*

*e*

*José Luís Fabris*

# **2024**

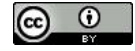

# **Prefácio**

A proposta que norteou a elaboração deste texto é a de que sejam fornecidos elementos para o tratamento de resultados de experimentos que possam ser empregados nas mais diversas áreas do conhecimento. São propostos alguns experimentos com o intuito de desenvolver no estudante a capacidade de identificar e solucionar problemas, estabelecendo as possíveis técnicas para sua solução e finalizando com a análise dos resultados obtidos e sua conclusão geral. Não se trata de realizar experimentos complexos, mas sim por meio de montagens simples, criar uma metodologia que possa auxiliar nos problemas enfrentados pelos estudantes, professores, e pesquisadores.

Versão original: novembro de 2008 / Versão revisada: Setembro/2023

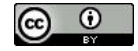

# **Índice**

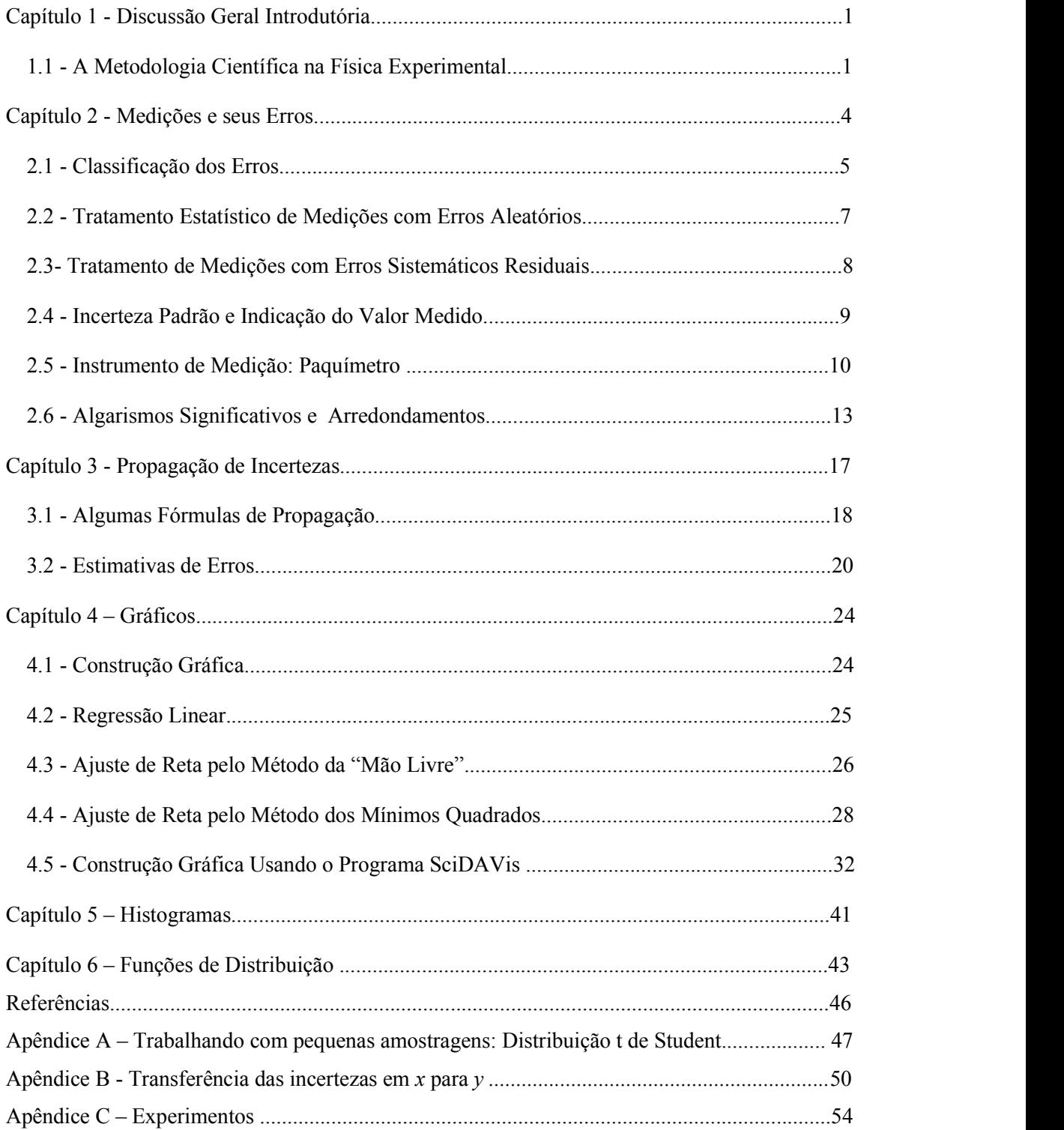

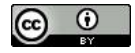

### **Índice de Tabelas e Figuras**

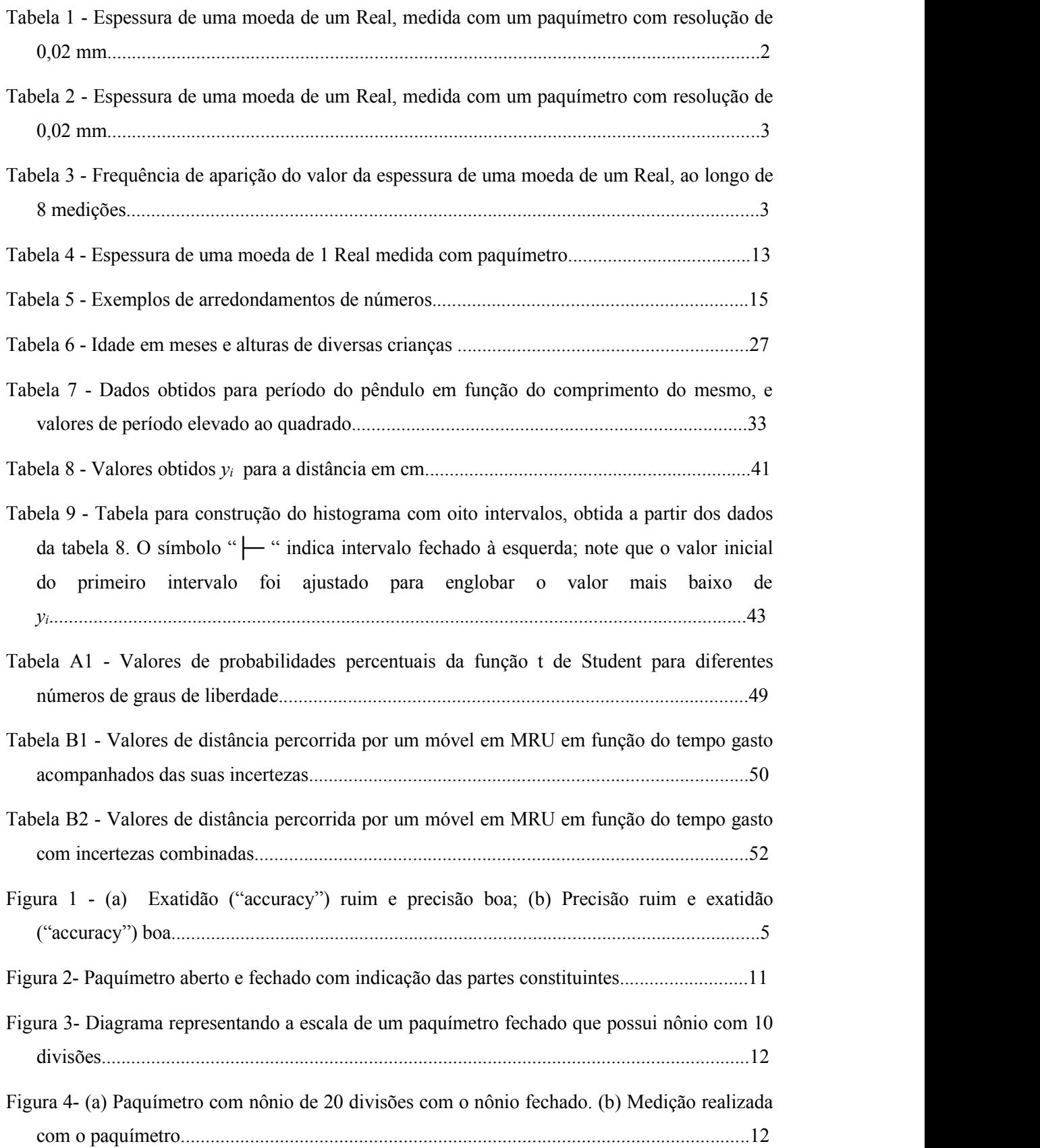

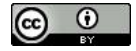

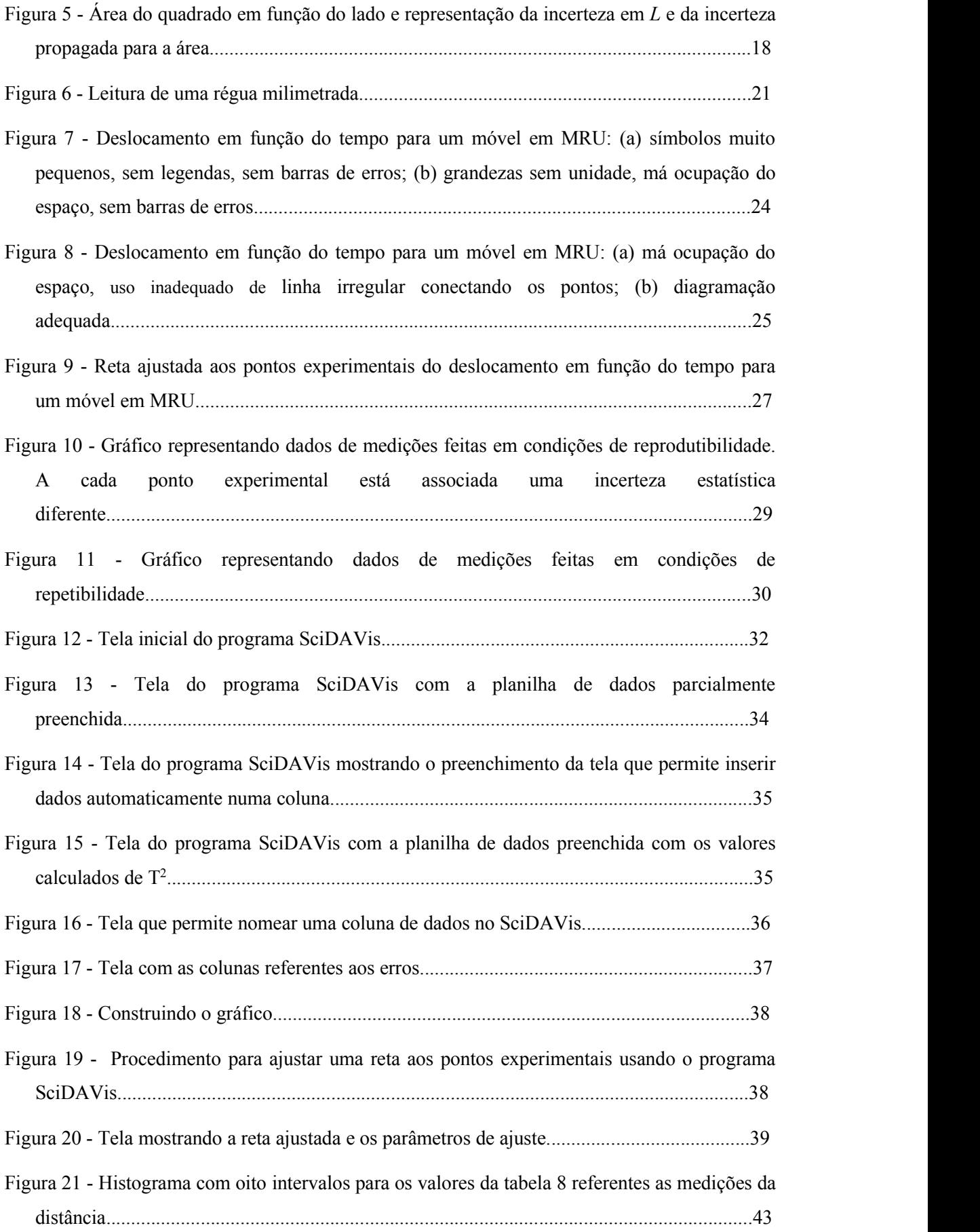

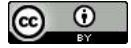

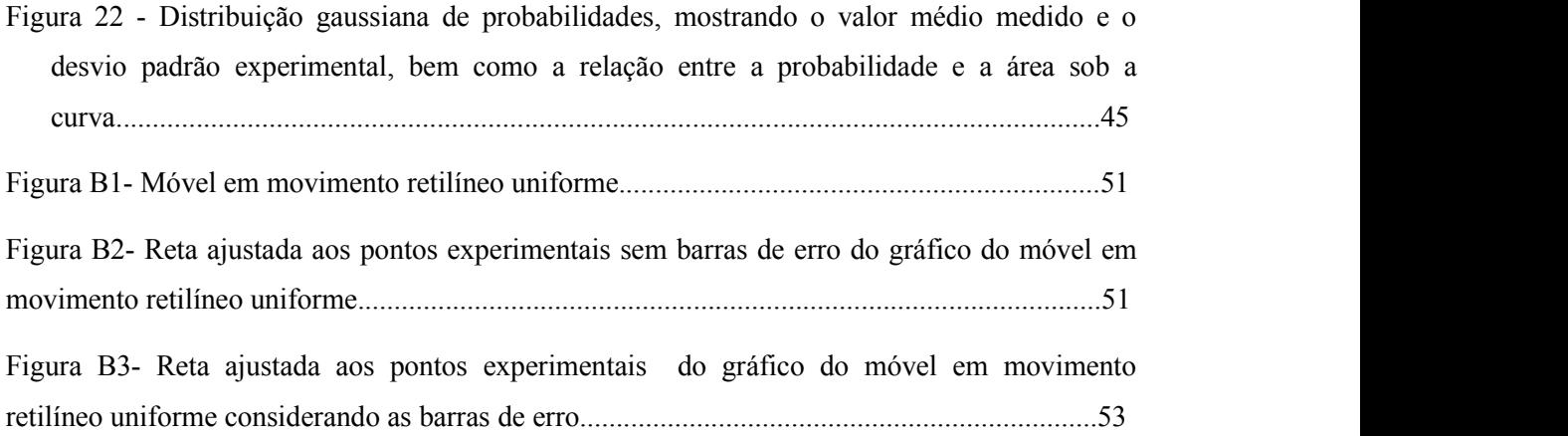

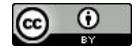

# **Capítulo 1 - Discussão Geral Introdutória**

Este capítulo faz uma abordagem sobre a metodologia que deve ser empregada quando se realiza um trabalho experimental seja ele, uma simples experiência desenvolvida em sala de aula, ou um trabalho de pesquisa. Serão apresentadas ao longo do capítulo as formas adequadas de documentar as atividades e os resultados obtidos. As informações aqui obtidas deverão ser aplicadas na disciplina e futuramente nas atividades profissionais.

### **1.1 - A Metodologia Científica na Física Experimental**

A primeira questão que deve se considerada aqui diz respeito à documentação detalhada de todas as atividades desenvolvidas durante o período letivo. A melhor maneira de se providenciar tal documentação é por meio do emprego de um *caderno de laboratório*. Neste caderno, todas as atividades pertinentes deverão ser anotadas, seguindo o esquema cronológico da Disciplina. É importante para as aulas de laboratório uma calculadora simples (calculadoras de celulares não são adequadas).

A cada experimento realizado, sugere-se a utilização da seguinte sequência de anotações:

#### *Data, Experimento, Equipe*

Anote o dia em que o experimento foi realizado, o nome do experimento, e os nomes dos participantes da equipe encarregada da execução das atividades.

#### *Objetivos*

Aqui, de forma sucinta e numerada, deverão ser estabelecidos os objetivos gerais do experimento. A clara definição destes objetivos permitirá o planejamento e desenvolvimento de toda a experiência.

Os objetivos não devem ser muito extensos nem em número demasiado, de forma a não dispersar a atenção em atividades e detalhes desnecessários. Esta parte é de suma importância para o sucesso do experimento, e a ela deve ser dada a devida atenção.

#### *Materiais e Métodos*

Uma vez que se tenha definido o que se deseja com dado experimento, deve-se traçar um plano de atividades que permita alcançar os objetivos previamente estabelecidos. Podem compor este item a *teoria* necessária para a realização do experimento, os

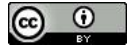

*equipamentos* e *materiais* empregados no seu desenvolvimento com respectivos *diagramas* das montagens e *descrição* das características técnicas dos instrumentos, bem como a descrição dos *procedimentos empregados* na realização dos experimentos.

#### *Resultados Experimentais*

Nesta etapa devem ser apresentados os resultados das medições realizadas durante todo o transcorrer do experimento. Não se deve apagar ou descartar dados suspeitos de estarem incorretos; isto pode resultar em dificuldades para a realização de análises posteriores. Não esqueça que muitos resultados importantes nas mais diversas áreas do conhecimento humano surgiram de "erros" em experimentos!

Duas importantes ferramentas que podem ser empregadas aqui são as *tabelas* e *gráficos*. Estes são tão importantes que serão discutidos em detalhes mais adiante.

As tabelas podem ser utilizadas para agrupar séries de dados coletados em experimentos, bem como resultados de análises estatísticas aplicadas a estes dados. Deve-se tomar o cuidado para dar um nome a cada tabela, com uma legenda para facilitar sua compreensão. Esta legenda é normalmente apresentada na parte superior da tabela. Se for o caso, na tabela deve-se indicar também a unidade da grandeza que está sendo analisada.

Veja exemplos abaixo, onde constam os dados de 8 medições da espessura de uma moeda, realizada com um paquímetro com resolução de 0.02 mm.

Tabela 1 - Espessura de uma moeda de um Real, medida com um paquímetro com resolução de

0,02 mm.

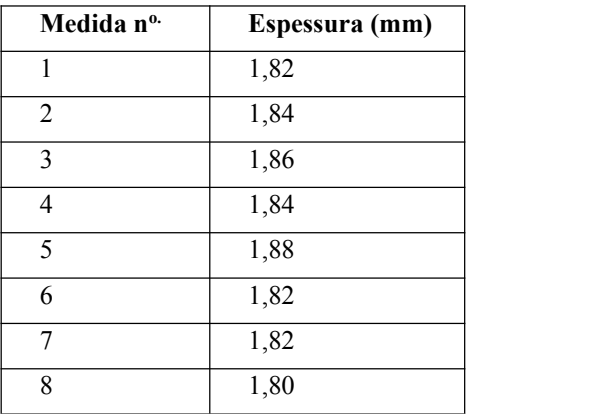

Outros formatos de tabela com os mesmos dados podem ser utilizados, dependendo do espaço disponível para apresentação ou a finalidade a que se destina.

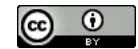

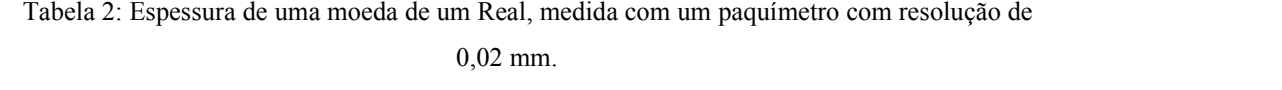

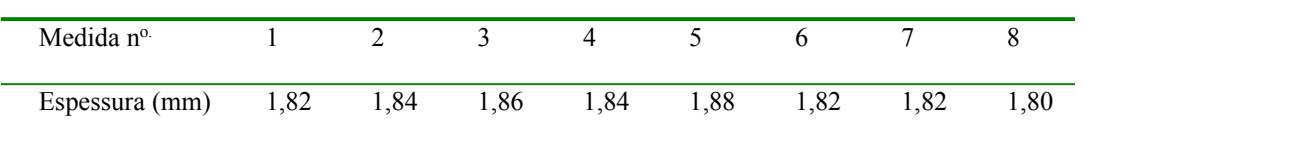

Tabela 3 - Frequência de aparição do valor da espessura de uma moeda de um Real, ao longo de 8 medições.

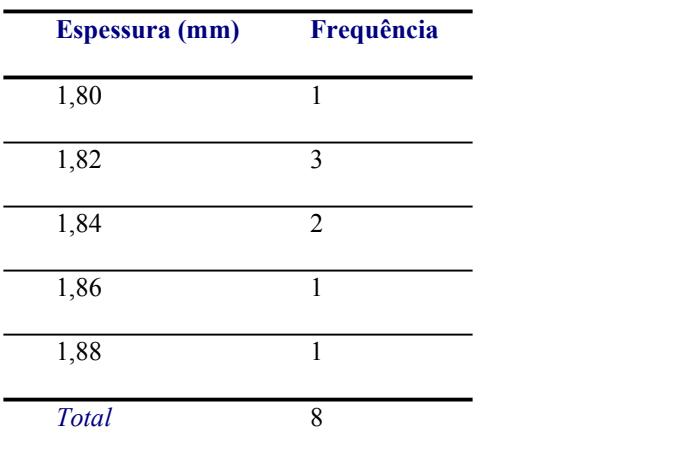

#### *Discussões e Conclusões*

Finalmente, tudo que você realizou no experimento deve agora ser considerado. A interpretação dos dados aponta para alguma característica ou lei? O que se pode aprender do que foi experimentado?

Evite conclusões e discussões que nada somam como por exemplo "*a teoria se verifica na prática*" ou "*o experimento foi válido*"!

Você deve ser capaz de não apenas aprender com sua prática, mas também possibilitar as outras pessoas compreender o que foi feito, concordar ou discordar das conclusões e seguir seus passos para refazer o mesmo experimento, eventualmente com uma nova abordagem ou metodologia.

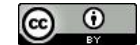

# **Capítulo 2 – Medições e seus Erros**

Sempre que realizamos um experimento para medir alguma grandeza (mensurando), independentemente da forma como a medição é realizada e por mais cuidadoso que seja o processo de medição, o resultado obtido sempre estará sujeito a um erro experimental. O valor medido é sempre uma aproximação do valor verdadeiro do mensurando e o erro expressa a incerteza na sua determinação.

A Teoria de Erros tem como objetivo fornecer,a partir dos resultados das medições realizadas, a melhor estimativa para o valor do mensurando e determinar o quanto o valor medido difere do valor verdadeiro. Sendo assim, o valor medido para a grandeza deve vir acompanhado de uma unidade, que pode ser expressa no Sistema Internacional de Unidades de Medida (SI), e da incerteza correspondente. Neste contexto, a *incerteza* pode ser definida como um parâmetro que, associado ao mensurando, caracteriza a dispersão dos valores que pode ser atribuída razoavelmente ao mensurando. Já o *erro* pode ser entendido como a diferença entre o resultado de uma medição e o valor verdadeiro do mensurando.

Uma vez que o valor verdadeiro do mensurando é uma quantidade desconhecida, o erro da medição também é desconhecido. Portanto, erro e incerteza são conceitos bastante diferentes que não devem ser confundidos.

Somente após um tratamento adequado dos resultados das medições é possível interpretar e tirar conclusões dos resultados experimentais obtidos. Sendo assim, o estudo da Teoria de Erros é parte fundamental de qualquer ciência experimental e é de suma importância no desenvolvimento de um curso de Física Experimental.

O texto desta apostila foi escrito com base nas informações contidas no *Evaluation of measurement data — Guide to the expression of uncertainty in measurement* escrito por um grupo de trabalho apoiado pelo: *Bureau International des Poids et Measures, International Organization for standardization e International Organization of Legal Metrology*  $1$ .

Para discussões mais aprofundadas sobre o tema e informações adicionais sugere-se como referência o livro **Fundamentos da Teoria de Erros** do autor José Henrique Vuolo<sup>2</sup>.

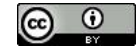

### **2.1 - Classificação dos Erros**

Os erros experimentais podem ser classificados como erros sistemáticos ou erros aleatórios, estes últimos também chamados de erros estatísticos.

*Erros sistemáticos* são aqueles gerados por fontes identificáveis e, portanto podem ser eliminados ou compensados. Os erros sistemáticos numa medição experimental podem ser resultantes de uma limitação imposta pelos equipamentos usados, de variações de parâmetros externos que influenciam a grandeza que está sendo medida, bem como da metodologia empregada pelo operador e de aproximações e simplificações realizadas para por em prática o experimento. Portanto, o erro sistemático é sempre o mesmo nos *n* resultados, ou seja, os resultados são todos desviados para uma mesma direção com relação ao valor real. Como exemplo, erros sistemáticos podem ser introduzidos em uma medição: pelo uso de um equipamento descalibrado ou defeituoso (termômetro, cronômetro, paquímetro, multímetro...), pela variação da temperatura ambiente que afeta uma medição espectroscópica, pelo posicionamento angular do observador ao visualizar a escala do equipamento (erro de paralaxe), ou ainda desconsiderando a resistência do ar na medição da aceleração da gravidade baseada no tempo de queda de um corpo. Logo, quando o experimento é idealizado deve-se tentar identificar e eliminar o maior número possível de fontes de erros sistemáticos. A solução está, portanto, no adequado planejamento do experimento. Os *erros sistemáticos* fazem com que as medições feitas estejam acima ou abaixo do valor real, prejudicando a *exatidão ("accuracy")* da medição (ver figura 1).

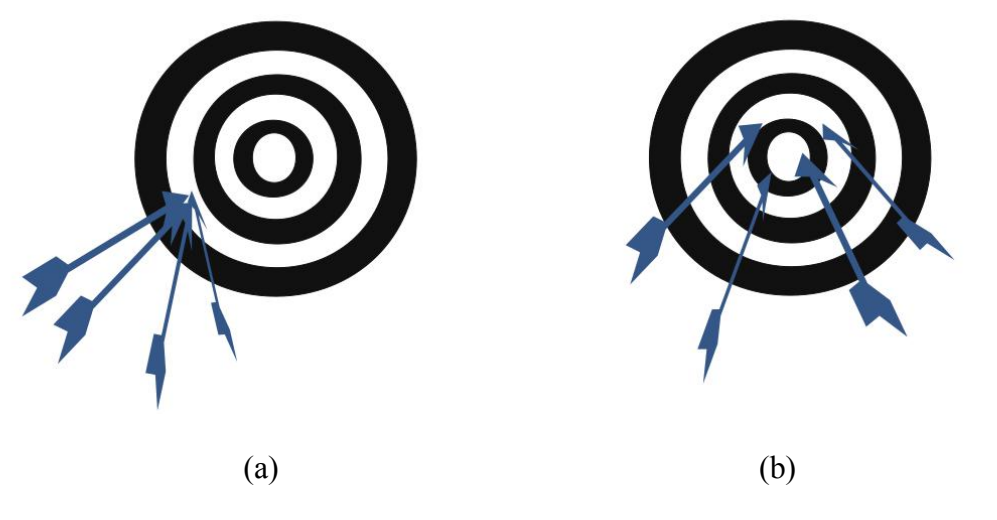

Figura 1 - (a) Exatidão (*"accuracy"*) ruim e precisão boa; (b) Precisão ruim e exatidão (*"accuracy"*) boa. Fonte: Autoria própria.

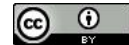

Na prática, pode ocorrer que seja dispendioso ou complicado, ou simplesmente desnecessário reduzir ou corrigir os erros sistemáticos (por exemplo, em experiências didáticas, onde o maior interesse não é exatamente o resultado final da medição). Neste caso, os erros sistemáticos não corrigidos ou minimizados são chamados de *erros sistemáticos residuais*. **As incertezas sistemáticas residuais devem ser consideradas como incertezas estatísticas, para efeito de expressar a incerteza final no resultado de uma medição 2 .**

Os *erros aleatórios*, por sua vez, são provocados por fatores imprevisíveis e causam flutuações no valor medido mesmo quando a medição é repetida usando os mesmos equipamentos e empregando a mesma metodologia. É importante salientar que estes erros ocorrem mesmo numa experiência bem planejada. Os *erros aleatórios* afetam a *precisão ("precision")* da medição (ver figura 1).

É importante salientar que nem sempre se pode identificar as fontes de erros aleatórios.

Erros aleatórios podem ser introduzidos por flutuações nas condições ambientais: mudanças não previsíveis na temperatura, voltagem da linha, correntes de ar, vibrações. Por exemplo, por correntes de ar ou vibrações numa medição de massa usando uma balança, causadas por passagem de pessoas perto do aparato experimental ou veículos nas vizinhanças.

Os erros aleatórios podem ser minimizados reduzindo os fatores aleatórios que interferem no processode medição. Outra solução para reduzir estes erros consiste na repetição do experimento, sob as mesmas condições, várias vezes seguida de um tratamento estatístico dos resultados.

Existem também os *erros grosseiros* causados por enganos e que, portanto, não podem ser considerados erros do ponto de vista da Teoria de Erros. Não é admissível apresentar resultados que contenham erros grosseiros. Quando houver suspeita da ocorrência de um erro grosseiro em uma medição esta deve ser repetida, se possível, ou eliminada do conjunto de dados.

Concluindo, o erro é inerente ao processo de medição e nunca é completamente eliminado, porém podemos minimizá-lo. Costuma-se dizer que "*Não existe medição sem erro"*.

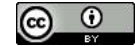

Uma classificação alternativa para as incertezas resultantes de medições é considerar *Incertezas do Tipo A* aquelas que surgem em função de fenômenos estatísticos ou aleatórios em séries de observações, e *Incertezas do Tipo B* asdecorrentes de qualquer outra fonte não estatística de incerteza.

#### **2.2 - Tratamento Estatístico de Medições com Erros Aleatórios**

Os erros sistemáticos (incertezas do tipo B) desviam os valores medidos do valor real de uma mesma quantidade, enquanto que os erros aleatórios (incertezas do tipo A) produzem uma flutuação dos resultados em torno do valor real da grandeza e portanto uma distribuição simétrica de erros. Assim, se as medições forem realizadas cuidadosamente e com planejamento, sob as mesmas condições e mantendo a mesma metodologia, buscando desta maneira sempre minimizar os erros sistemáticos, uma boa estimativa do valor real da grandeza é fornecida pela média aritmética dos valores medidos. Sendo assim, o valor mais provável da grandeza será:

$$
\overline{y} = \frac{1}{N} \sum_{i=1}^{N} y_i \tag{1}
$$

Onde *y<sup>i</sup>* é o valor obtido na i-ésima medição, e *N* é o número total de medições realizadas.

O valor médio é diferente do valor verdadeiro porém a incerteza associada com o valor médio é menor que a incerteza para cada um dos valores *yi*.

Ao se realizar várias medições da mesma grandeza nas mesmas condições, a incidência de erros aleatórios faz com que os valores medidos estejam distribuídos em torno da média. Espera-se que o valor médio se torne tanto mais preciso quanto maior for o número de medições. Para uma série de medições a dispersão, que indica quanto os resultados se espalham em relação ao valor médio por causa dos erros aleatórios, pode ser calculada a partir do *desvio médio quadrático* ou *desvio padrão* obtido a partir dos resultados experimentais.

Suponha que foram realizadas *N* medições de uma grandeza *y*, que forneceram os valores *y1, y2, y3, ... y<sup>N</sup>* para a grandeza. Para cada medição calcula-se o desvio com relação ao valor médio:

$$
d_i = y_i - \overline{y} \tag{2}
$$

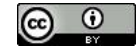

A melhor estimativa experimental para o desvio padrão  $\sigma$  (desvio padrão experimental) será:

$$
\sigma \cong \sqrt{\frac{1}{N-1} \sum_{i=1}^{N} (y_i - \bar{y})^2}
$$
 (3)

Ou ainda:

$$
\sigma \cong \sqrt{\frac{1}{N-1} \sum_{i=1}^{N} y_i^2 - \frac{N}{N-1} \bar{y}^2}
$$
 (4)

Se fossem realizados *k* conjuntos de N medições da grandeza, cada conjunto forneceria um valor médio. Sendo assim, teríamos *k* valores médios para a grandeza. Estes valores médios apresentam uma dispersão em torno do valor médio verdadeiro que é fornecida pelo desvio padrão do valor médio *m*.

$$
\sigma_m \cong \sqrt{\frac{1}{k} \sum_{j=1}^k (\overline{y}_j - y_{mv})^2}
$$
 (5)

Em situações práticas, a realização de vários conjuntos de medições pode se tornar inviável. Neste caso, pressupondo uma distribuição com densidade de probabilidade gaussiana, distribuição normal, podemos considerar a melhor estimativa para o desvio padrão do valor médio como sendo:

$$
\sigma_m = \frac{\sigma}{\sqrt{N}} \qquad (6),
$$

onde  $\sigma$  é o desvio padrão experimental obtido para um conjunto de N medições.

*O desvio padrão do valor médio de uma grandeza é a incerteza final correspondente aos erros estatísticos nas medições*. Esta estimativa leva em conta a dispersão causada pelos erros estatísticos, contudo, ainda restam os eventuais erros sistemáticos que devem ser determinados para que o resultado possa ser corrigido.

#### **2.3 - Tratamento de Medições com Erros Sistemáticos Residuais**

A incerteza associada aos erros sistemáticos residuais é bem mais difícil de ser avaliada e não existe nenhum método bem estabelecidopara fazer isto. A incerteza deve ser fornecida na forma de um desvio padrão, no entanto, como não são feitas diversas medições não há como aplicar os métodos estatísticos convencionais. Portanto, neste caso o bom senso do operador é fundamental uma vez que, por mais bem elaborada que

seja a experiência, sempre haverá um erro sistemático residual associado com os equipamentos de medição empregados. A incerteza deve ser avaliada com base na informação disponível sobre a variação introduzida no valor do mensurando. Essa informação pode ser obtida por meio de dados de experimentos prévios, pela experiência do experimentador, pela especificação de fabricantes, etc, o que torna o processo bastante subjetivo. O processo sugerido no *Guide to the Expression of Uncertainty in Measurement* (GUM) <sup>1</sup> consiste em admitir uma distribuição de probabilidades para a variável. A distribuição de Laplace-Gauss, conhecida como distribuição Gaussiana ou Normal é bastante empregada para estes fins, representando a dispersão dos valores possíveis de uma quantidade.

Uma relação que pode ser usada para estimar o erro sistemático residual é apresentada na equação (7a). Geralmente o limite de erro *L<sup>r</sup>* é estimado verificando o manual fornecido pelo fabricante dos equipamentos empregados.

$$
\sigma_r \cong \frac{L_r}{2} \qquad (7a)
$$

Esta relação pode ser empregada no caso de uma distribuição gaussiana de erros e um limite de erro para um intervalo de confiança de aproximadamente 95%.

No entanto, no caso de instrumentos como régua, paquímetro, micrômetro e cronômetro, pode-se considerar uma distribuição de probabilidade retangular. Para estes instrumentos o desvio padrão associado a incerteza sistemática residual é dado por (7b):

$$
\sigma_r \cong L_r/(2\sqrt{3}) \qquad (7b)
$$

Na falta de dados do fabricante, o limite de erro de calibração *L<sup>r</sup>* de um instrumento pode ser admitido como sendo a *resolução do equipamento* dada pela menor divisão da escala ou a menor leitura que o instrumento pode fornecer. Por exemplo, se uma régua é usada como instrumento de medição o limite de erro *L<sup>r</sup>* estimado com base na menor divisão da régua será 1 mm.

#### **2.4 - Incerteza Padrão e Indicação do Valor Medido**

Após realizar o tratamento adequado dos dados experimentais coletados, deve-se apresentar o resultado da medição. O valor mais provável para o mensurando é o valor médio das N medições e a incerteza neste valor é fornecida pela incerteza padrão. As

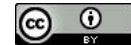

incertezas estatística e sistemática podem ser combinadas pela expressão a seguir fornecendo a incerteza padrão  $\sigma_p$ :

$$
\sigma_p^2 = \sigma_m^2 + \sigma_r^2 \tag{8}
$$

Assim, o valor da grandeza medida, mensurando, é expresso como:

$$
y = \bar{y} \pm \sigma_p \qquad (9)
$$

*Exemplo:* Num experimento foram realizadas 10 medições do comprimento de uma barra metálica usando uma régua com resolução de 1 mm. Qualo valor do comprimento da barra e sua incerteza?

Os valores obtidos são fornecidos na tabela:

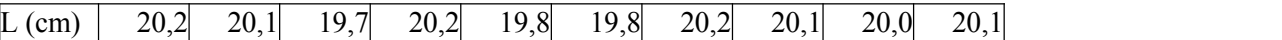

1-Calcule o comprimento médio. Resposta: 20,02 cm

2-Calcule o desvio padrão experimental. Resposta: 0,187379591 cm

3-Calcule o desvio padrão do valor médio. Resposta: 0,059254629 cm

4-Calcule o desvio padrão associado com a incerteza sistemática residual.

 $\sigma_r \approx L_r/(2\sqrt{3})$ . Resposta: 0,028867513 cm

5-Calcule a incerteza final combinando o desvio padrão do valor médio e a incerteza do instrumento de medição.

 $\sigma_{\rm g}^2 = \sigma_{\rm g}^2 + \sigma_{\rm g}^2$  Resposta: 0,065912399 cm

6-Expresse corretamente o valor final e sua incerteza. Resposta:  $(20,02\pm0,07)$  cm

### **2.5 - Instrumento de Medição: Paquímetro**

O paquímetro é um instrumento capaz de medir distâncias com frações de décimos ou centésimos de milímetros ou polegadas. Isto é possível graças a uma escala adicional chamada de nônio ou vernier (6) e (7) que desliza sobre a régua milimetrada principal (4) e (5).

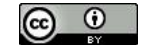

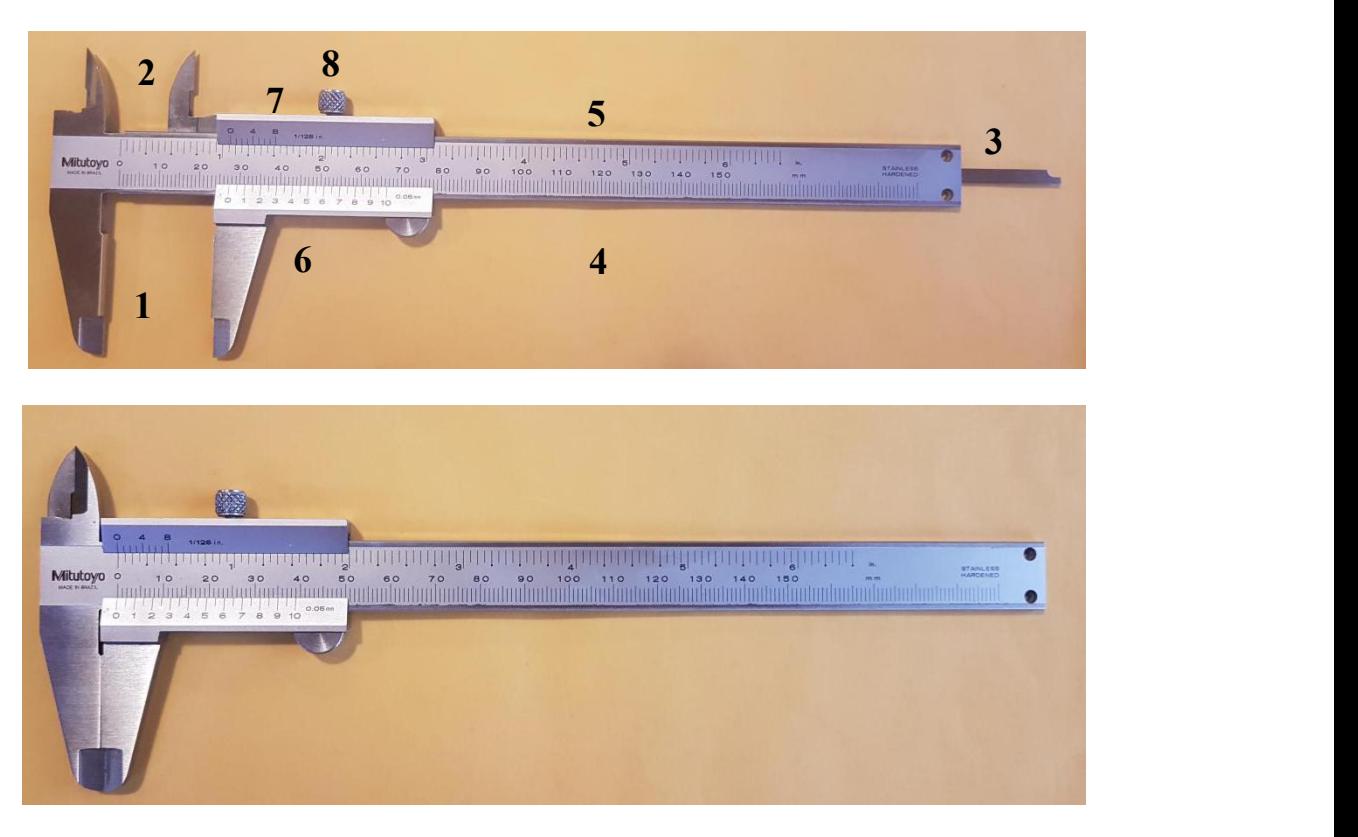

Figura 2- Paquímetro aberto e fechado com indicação das partes constituintes. Fonte: Autoria própria.

Utilizando adequadamente os bicos (1), as orelhas (2) ou a haste de medição (3), o instrumento pode realizar medições de dimensões externa, interna e profundidade. Após ajustado a peça que se deseja medir, a trava (8) fixa o nônio permitindo a medição.

Existem diferentes tipos de paquímetros, porém todos apresentam características de funcionamento semelhantes. O nônio tem *n* divisões que correspondem a *(N-1)* divisões da régua principal. Esta relação, que permite encontrar a resolução do instrumento, pode ser encontrada facilmente quando o nônio é posicionado sobre a régua de tal forma que a posição dos zeros das duas escalas coincida.

Suponha, por exemplo, um paquímetro com a escala da figura 3. O nônio tem 10 divisões que correspondem a 9 divisões da régua principal. Usando regra de três simples encontramos que uma divisão do nônio corresponde a 9/10 de divisão da régua ou, que a primeira divisão do nônio é 1/10 mais curta que a da régua principal. Assim, se a primeira divisão da régua corresponde a 1 mm,a primeira divisão do nônio corresponderá a 0,9 mm. Consequentemente, quando os zeros das duas escalas coincidem, a distância entre o 1 da escala principal e o 1 do nônio é de 0,1 mm, entre o 2 da escala principal e o 2 do nônio é de 0,2 mm e assim por diante. Isso permite que se

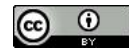

meça exatamente até 0,1 mm (*a resolução do instrumento*), pois a diferença entre a menor divisão da régua e a menor divisão do nônio é de 0,1 mm.

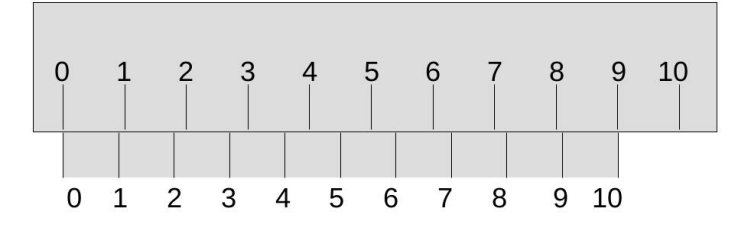

Figura 3- Diagrama representando a escala de um paquímetro fechado que possui nônio com 10 divisões. Fonte: Autoria própria.

Quando um objeto é posicionado entre os bicos de medição, a medição da dimensão *L* do objeto corresponde a distância entre o zero da régua e o zero do nônio. O valor de *L* será o valor expresso em milímetros correspondente ao número de divisões da régua antes do zero do nônio, somado a fração da menor divisão da régua que falta para o zero do nônio. Esta fração é obtida encontrando a divisão do nônio que coincide com a da régua principal e multiplicando pela *resolução* ou seja, pelo *menor valor que pode ser medido*.

*Exercício 1:* No paquímetro da figura 4, o nônio está dividido em 20 partes, sendo que quando os zeros da régua principal e do nônio são coincidentes, a 20 <sup>a</sup> divisão do nônio coincide com a marca de 39 mm da régua principal.

a) Qual será a *resolução* deste paquímetro?

b) Qual a leitura feita no paquímetro?

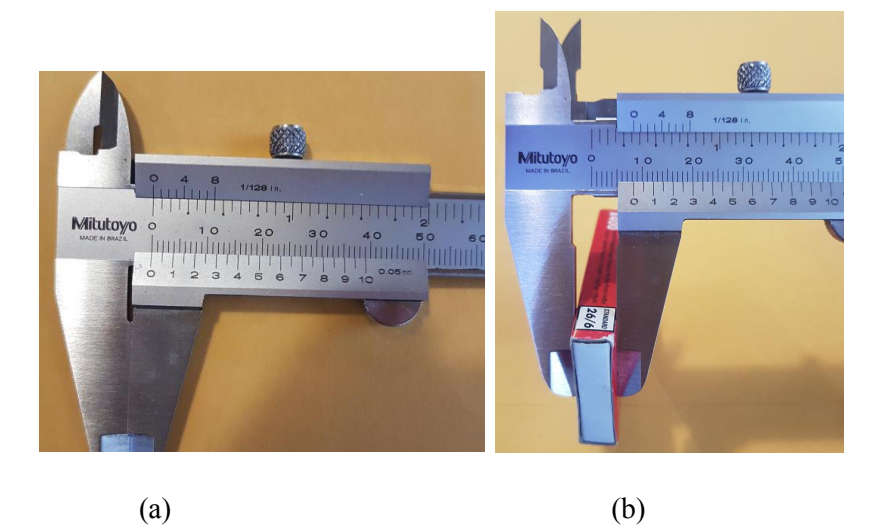

Figura 4- (a) Paquímetro com nônio de 20 divisões com o nônio fechado. (b) Medição realizada com o paquímetro. Fonte: Autoria própria.

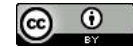

*Exercício 2:* Em um paquímetro o nônio tem 50 divisões que correspondem a 49 divisões da régua principal, sendo que a menor divisão da régua principal corresponde a 1 mm. Qualé a *resolução* do instrumento?

*Exercício* 3: A espessura de uma moeda de R\$ 1,00 foi medida  $N=10$  vezes usando um paquímetro com resolução de 0,02 mm, obtendo-se os valores tabelados abaixo:

| Medida n <sup>o.</sup> | Espessura (mm) |
|------------------------|----------------|
| 1                      | 1,82           |
| $\overline{2}$         | 1,84           |
| 3                      | 1,86           |
| 4                      | 1,84           |
| 5                      | 1,88           |
| 6                      | 1,82           |
| 7                      | 1,82           |
| 8                      | 1,80           |
| 9                      | 1,83           |
| 10                     | 1,84           |

Tabela 4 - Espessura de uma moeda de 1 Real medida com paquímetro.

Calcular o valor médio  $\bar{y}$ , o desvio padrão experimental  $\sigma$ , o desvio padrão do valor médio  $\sigma_m$ , o desvio padrão do erro sistemático  $\sigma_r$ , a incerteza padrão  $\sigma_p$  e expressar o valor médio da espessura corretamente acompanhado da incerteza e unidade de medição.

#### **2.6 - Algarismos Significativos e Arredondamentos**

É comum surgirem dúvidas no momento da apresentação do valor obtido para o mensurando acompanhado de sua incerteza padrão. Como definir qual o número de casas decimais que devem ser apresentadas no valor do mensurando e da incerteza padrão, eles devem ter o mesmo número de casas decimais? O valor do mensurando e da incerteza podem estar em notação científica? Para responder estas questões, primeiro precisamos identificar quais são os algarismos significativos de um valor. Quando um valor é escrito na forma decimal, os algarismos significativos do valor são os números que sozinhos tem algum significado. Portanto, os zeros a esquerda do primeiro número diferente de zero não são algarismos significativos.

Num resultado experimental, onde foi obtido o valor de um mensurando esua incerteza, o número de casas decimais que devem ser apresentadas é determinado pela

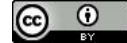

incerteza padrão. Porém, como não existe um método bem definido para estabelecer o número de dígitos da incerteza padrão, podemos adotar algumas regras. Além de facilitarem o trabalho do experimentador, estas regras padronizam o método empregado na apresentação dos resultados. As regras que limitam o número de algarismos significativos que devem estar presentes na incerteza padrão são:

 Apresentar a incerteza padrão com 2 algarismos significativos quando o primeiro algarismo significativo na incerteza for 1 ou 2.

 Apresentar a incerteza padrão com 1 ou 2 algarismos significativos quando o primeiro algarismo significativo na incerteza for 3 ou maior.

 Quando a incerteza for maior do que 99 apresentar o resultado da medição e sua incerteza em notação científica. Alternativamente pode-se também mudar a unidade da grandeza.

*Exemplos:* Se o valor calculado da incerteza padrão for 0,134 m, a forma mais adequada para indicar esta incerteza será 0,13 m ou 13 cm. Se por outro lado a incerteza calculada for 5,49 cm, ela pode ser indicada como 5,5 cm ou 5 cm. Porém, usando a regra, uma incerteza calculada levemente diferente da anterior, 5,51 cm por exemplo, pode ser escrita como 5,5 cm ou 6 cm. Assim, os valores próximos, 5,49 e 5,51, seriam arredondados para 5 ou 6 que são valores bem diferentes. Este problema desaparece se a incerteza é indicada com 2 algarismos significativos. Uma incerteza de 0,09623 cm, deve ser apresentada como 0,096 cm ou 0,10 cm. No caso de um valor medido igual a 23456 m com uma incerteza maior do que 99, por exemplo 106 m, apresenta-se o valor medido e a incerteza usando notação científica, ou seja, 2,346 x 10 <sup>4</sup> m e 0,011 x 10 <sup>4</sup> m.

A rigor não há problema em escrever a incerteza padrão com mais de 2 algarismos significativos. No entanto tem-se que analisar se é possível determinar a incerteza com tal exatidão considerando tanto equipamentos quanto o processo de medição utilizado.

Nos exemplos acima ocorreram alguns arredondamentos após se truncar o resultado. A necessidadede realizar arredondamentos ocorre frequentemente uma vez que o resultado obtido após operações realizadas com 2 ou mais quantidades devem ser escritos com o mesmo número de algarismos significativos*.* O arredondamento também deve ser empregado para eliminar os algarismos significativos em excesso num número. Supondo que a quantidade precisa ser arredondada num dado algarismo X de um valor. O arredondamento deve ser realizado utilizando as seguintes regras:

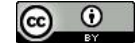

 Se após o algarismo X tem-se um conjunto entre 000 e 499, todos os algarismos excedentes são eliminados. Isto corresponde ao arredondamento para baixo.

 Se após o algarismo X tem-se um conjunto entre 500.....1 e 999, todos os algarismos excedentes são eliminados e o algarismo X deve ter o seu valor acrescido de 1. Isto corresponde ao arredondamento para cima.

 Se após o algarismo X tem-se 500000...0, o arredondamento deve ser tal que o algarismo X seja par depois do arredondamento.

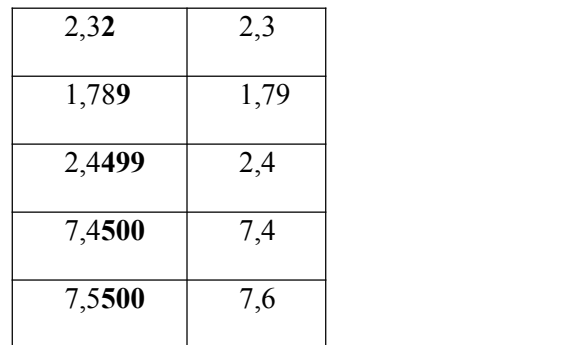

Tabela 5 - Exemplos de arredondamentos de números.

*Exemplo:* Suponha que um processo de medição de massa forneceu após o tratamento adequado dos dados o seguinte resultado.

m= 3,4721653 g e  $\sigma_p$ = 0,144014532878 g Observe que os dois valores estão expressos na mesma unidade.Como apresentar corretamente este resultado?

Passo 1: Verificamos na incerteza padrão ( $\sigma$ <sub>p</sub>) qual é o primeiro algarismo significativo. No caso é o 1 logo após a vírgula. Então usamos a seguinte regra "A incerteza padrão deve ser dada com 2 algarismos quando o primeiro algarismo significativo na incerteza for 1 ou 2."

Passo 2: Arredondamos a incerteza padrão. No caso vamos ter que arredondar na segunda casa decimal para que a incerteza tenha 2 algarismos significativos.

Como depois do 0,14 vem a sequência de números 401, usamos a regra "Se após o algarismo X tem-se um conjunto ABC entre 000 e 499, este conjunto deve ser simplesmente eliminado (é o arredondamento para baixo)".

Então:  $\sigma_p$ = 0,144014532878  $\approx$  0,14 g

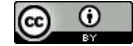

Passo 3: Arredondamos o resultado da medição, no caso o valor da massa, de tal forma que este apresente o mesmo número de casas decimais da incerteza padrão arredondada no Passo 2.

Como: m= 3,4721653 g e  $\sigma_p$ = 0,14 g , temos que arredondar a massa para que esta seja dada com 2 casas decimais.

m= 3,4721653 g Como depois do 47 vem a sequência de números 216, usamos a regra "Se após o algarismo X tem-se um conjunto ABC entre 000 e 499, este conjunto deve ser simplesmente eliminado (é o arredondamento para baixo)".

Passo 4: Apresentamos o resultado final da medição seguido da unidade.<br>m=  $(3,47 \pm 0,14)$  g

*Exemplo:* Suponha que um processo de medição de massa forneceu após o tratamento adequado dos dados o seguinte resultado.

m= 0,1380456666 kg e  $\sigma_p$ = 0,0015500532878 kg

Como apresentar corretamente este resultado?

Passo 1: Verificamos na incerteza padrão ( $\sigma$ <sub>p</sub>) qual é o primeiro algarismo significativo. No caso é o 1, terceira casa decimal após a vírgula. Então usamos a seguinte regra "A incerteza padrão deve ser dada com 2 algarismos quando o primeiro algarismo significativo na incerteza for 1 ou 2."

Passo 2: Arredondamos a incerteza padrão. No caso vamos ter que arredondar na quarta casa decimal para que a incerteza tenha 2 algarismos significativos.

Como depois do 0,0015 vem a sequência de números 500, usamos a regra "No caso X500000..., o arredondamento deve ser talque o algarismo X seja par depois do arredondamento."

 $\sigma_{p}$ = 0,0015500532878 kg  $\approx$  0,0016 kg

Passo 3: Arredondamos o resultado da medição, no caso o valor da massa, de tal forma que este apresente o mesmo número de casas decimais da incerteza padrão após termos completado o passo 2.

Como: m= 0,1380456666 kg e  $\sigma_p$ = 0,0016 kg, então temos que arredondar a massa para que esta seja dada com 4 casas decimais.

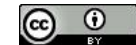

Como depois do 0,1380 vem a sequência de números 456, usamos a regra "Se após o algarismo X tem-se um conjunto ABC entre 000 e 499, este conjunto deve ser simplesmente eliminado (é o arredondamento para baixo)".

m= 0,1380456666 kg=0,1380 kg

Passo 4: Apresentamos o resultado final da medição seguido da unidade.<br>m=  $(0,1380 \pm 0,0016)$  kg Podemos também mudar a unidade para apresentar o resultado em gramas. Isto não afeta o que já foi feito.<br>m=  $(138.0 \pm 1.6)$ 

*Exercício* 4: Um resultado experimental e a respectiva incerteza padrão são calculados, obtendo-se  $v = 0.0004639178$  m e  $\sigma = 0.000002503$  m. Represente corretamente estas grandezas (em metros e em milímetros) levando em conta as regras aprendidas de algarismos significativos e arredondamentos. Usar notação científica se necessário.

*Exercício 5:* Transformação de unidades e representação do valor final.

- a) Escrever em m, cm, mm:  $0.0035$  km =
- b) Escrever em m<sup>2</sup>, cm<sup>2</sup>, mm<sup>2</sup>: 0,0035 km<sup>2</sup> =
- c) Escrever em cm<sup>3</sup>:  $3875$  mm<sup>3</sup> =
- d) Escrever corretamente em cm<sup>3</sup> : (3875 ± 247) mm<sup>3</sup> = ................cm<sup>3</sup>

### **Capítulo 3 - Propagação de Incertezas**

A propagação de incertezas ocorre quando uma grandeza é obtida indiretamente a partir de valores obtidos experimentalmente para outras grandezas. Como cada valor experimental possui uma incerteza padrão, estas incertezas irão se propagar para a grandeza indireta. E o valor da grandeza será expresso como:

 $w \pm \sigma_w$ 

Onde *w* é a grandeza obtida indiretamente e  $\sigma_w$  é a *incerteza propagada*.

Como exemplo, vamos analisar uma situação simples na qual é necessário propagar a incerteza da grandeza medida para a incerteza da grandeza obtida indiretamente. Neste exemplo, queremos determinar a área de um quadrado de lado *L.* Após medir o lado do

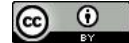

quadrado e avaliar as incertezas no processo de medição, obteve-se um valor *L* com incerteza padrão *σL*, dada pela eq. (8). Não é possível medir *diretamente* a área do quadrado (*A=L <sup>2</sup>)* e a sua incerteza *σA,* portanto precisamos propagar a incerteza da medição do lado para a área. A situação é representada graficamente na figura 5. O gráfico mostra que se o lado do quadrado for  $L = 2$  mm, medido com uma incerteza  $\sigma_l$ =  $\pm 0.5$  mm, a área será  $A = 4$  mm<sup>2</sup> com uma incerteza  $\sigma_A = \pm 2$  mm<sup>2</sup>. A incerteza na área é certamente maior do que a incerteza no valor do lado *σ<sup>L</sup>* e deve ser obtida por meio de *propagação de incertezas*.

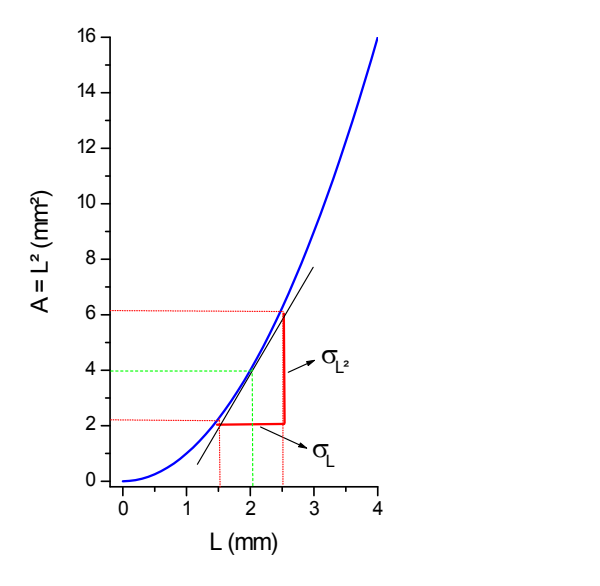

Figura 5 – Área do quadrado em função do lado e representação da incerteza em *L* e da incerteza propagada para a área. Fonte: Autoria própria.

### **3.1 - Algumas Fórmulas de Propagação**

As relações que permitem calcular a incerteza propagada para alguns casos comuns são mostradas a seguir. Especial atenção deve ser tomada na aplicação destas relações uma vez que x, y, z, ... representam, obrigatoriamente, grandezas diferentes.

a) Se a grandeza *w* é obtida indiretamente pela soma ou subtração de grandezas *x, y, z,* ... medidas diretamente:

$$
w = x \pm y \pm z \pm \dots \tag{10}
$$

A incerteza propagada para *w* é calculada como:

$$
\sigma_w = \sqrt{\sigma_x^2 + \sigma_y^2 + \sigma_z^2 + \dots}
$$
 (11)

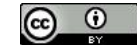

Onde *σ*<sub>*x*</sub>, *σ*<sub>*y*</sub>, e *σ*<sub>*z*</sub> são as incertezas padrão associadas com cada uma das grandezas medidas diretamente.

b) Se a grandeza *w* é obtida indiretamente por uma relação linear envolvendo a grandeza *x* medida diretamente:

$$
w = ax + b \tag{12}
$$

Onde *a* e *b* são constantes, a incerteza propagada será dada por:

$$
\sigma_{w} = |a|\sigma_{x} \qquad (13)
$$

c) Se a grandeza *w* é obtida indiretamente pelo produto ou por uma razão de grandezas *x, y, z,* ... medidas diretamente:

$$
w = xy \text{ ou } w = \frac{x}{y} \tag{14}
$$

Nestes casos a incerteza propagada será:

$$
\sigma_w = w \sqrt{\left(\frac{\sigma_x}{x}\right)^2 + \left(\frac{\sigma_y}{y}\right)^2} \tag{15}
$$

Atenção: Como *x* e *y* devem ser grandezas diferentes, ela não pode ser utilizada quando a grandeza medida está elevada numa potência. Por exemplo, para o cálculo da propagação da incerteza para a área de um quadrado calculada como L *2* , deve ser utilizada a expressão (17), com *p*=2 e *q*=0.

d) Se a grandeza é obtida pelo produto de grandezas elevadas a certas potências *p* e *q*:

$$
w = x^p y^q \tag{16}
$$

A incerteza propagada será:

$$
\sigma_w = w \sqrt{\left(p \frac{\sigma_x}{x}\right)^2 + \left(q \frac{\sigma_y}{y}\right)^2} \tag{17}
$$

Todas as expressões apresentadas aqui resultam da aplicação da equação geral de propagação (18).

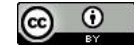

$$
\sigma_w^2 = \left(\frac{\partial w}{\partial x}\right)^2 \sigma_x^2 + \left(\frac{\partial w}{\partial y}\right)^2 \sigma_y^2 + \left(\frac{\partial w}{\partial z}\right)^2 \sigma_z^2 + \dots \quad (18)
$$

*Exercício 6:* Considere a peça retangular cujas dimensões e incertezas são fornecidas.

 $LI = (50,00\pm0,05)$  mm  $L2 = (20.00 \pm 0.05)$  mm  $L3 = (15,00 \pm 0,01)$  mm

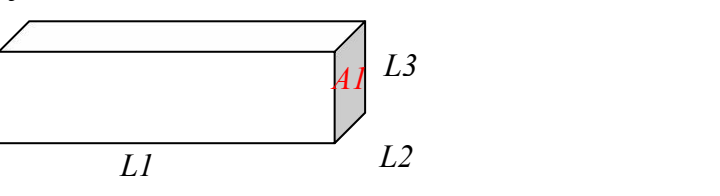

- a) Determine a área *A1* e a incerteza correspondente.
- b) Determine o volume *V* desta peça e a incerteza correspondente.

*Exercício* 7: Considere um cilindro de altura ( $L \pm \sigma_L$ ) e raio ( $R \pm \sigma_R$ ). Encontre as relações que fornecem: a área da base *A*, o volume do cilindro *V*, e as incertezas propagadas para

estas grandezas.

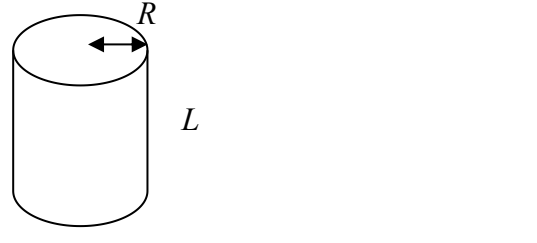

*Exercício 8:* Encontre a incerteza propagada para o perímetro de um retângulo de lados *A* e *B,* considerando que as incertezas nos lados são *σ<sup>A</sup>* e *σB*.

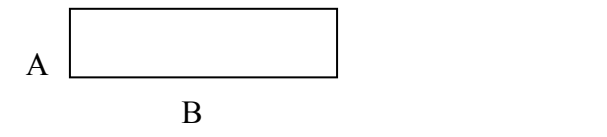

#### **3.2 - Estimativas de Erros**

Existem situações em que não é possível ou viável medir várias vezes a grandeza. No entanto, a medição está sujeita a um erro estatístico pois se pudéssemos medir várias vezes encontraríamos uma distribuição de valores em torno de um valor médio. Também é comum que os dígitos do equipamento ou instrumento de medição não sejam suficientes para representar a grandeza que está sendo medida. O que fazer nestes casos?

Existem algumas regras para efetuar a leitura de instrumentos de medição e para fazer as estimativas das incertezas estatísticas. Alguns exemplos serão discutidos a seguir.

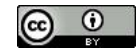

1- Leitura de equipamento ou instrumento: Como regra geral, quando é realizada uma medição, o valor medido deve ser representado com todos os dígitos que o instrumento permite ler diretamente, mais um dígito que deve ser estimado pelo observador. Este procedimento deve ser adotado mesmo que a medição seja repetida várias vezes.

2- O ideal é medir várias vezes a grandeza e calcular a média e o desvio padrão para determinar a incerteza estatística. Entretanto, quando somente uma medição é realizada, existe a possibilidade de estimar a incerteza estatística a partir do limite do erro estatístico.

O limite de erro estatístico é definido como:

$$
L_e = 3\sigma_e \tag{19}
$$

O limite de erro estatístico possibilita o estabelecimento de um intervalo de confiança com 99,73%, quando os erros estatísticos seguem uma distribuição normal ou gaussiana.

Podemos citar como exemplo uma única medição realizada com uma régua graduada em milímetros. O valor medido deve incluir a fração de milímetro que pode ser estimada pelo observador. Considere a leitura indicada na régua da figura 6.

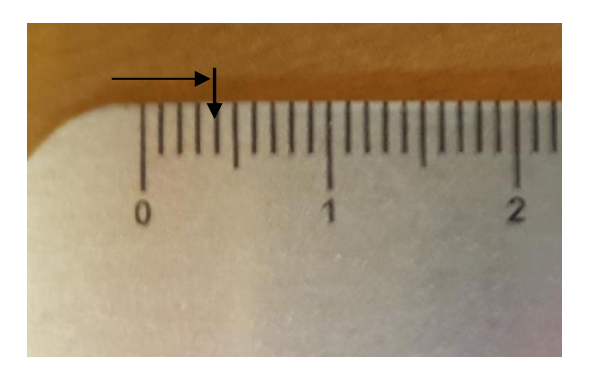

Figura 6 - Leitura de uma régua milimetrada. Fonte: Autoria própria.

O valor da medição indicado diretamente pela régua é 4 milímetros e a fração de milímetro pode ser estimada como 0,6 mm. Assim, o resultado da medição é 4,6 mm. O erro de medição pode ser considerado aleatório, e se diferentes pessoas realizarem a leitura da régua estima-se que os resultados podem flutuar provavelmente entre 4,2 mm

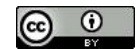

e 5,0 mm. Pode parecer grande esta flutuação, mas não se deve esquecer que também existe um erro associado com o ajuste do *zero* da régua.

Assim, podemos estimar o limite de erro aleatório ou estatístico como  $L_e = (4, 2, -5, 0)$  $/2 = 0.4$  mm e desta forma obter a incerteza estatística:

$$
\sigma_e = \frac{L_e}{3} = 0.1333... \text{mm} \tag{20}
$$

Existe ainda o erro limite de calibração *L<sup>r</sup>* (que corresponde a um erro sistemático), representado pela menor divisão da escala, no caso  $L_r = 1$  mm. A incerteza sistemática associada será (ver eq. 7):

$$
\sigma_r = \frac{L_r}{2\sqrt{3}} \approx 0.3 \text{ mm} \tag{21}
$$

A incerteza padrão é obtida conforme a equação 8:

$$
\sigma_p = \sqrt{\sigma_e^2 + \sigma_r^2} \approx 0.3 \,\text{mm} \tag{22}
$$

E o resultado da medição pode ser escrito como:

$$
y = (4.6 \pm 0.3) \text{mm} \tag{23}
$$

Para este exemplo, a incerteza estatística é desprezível em comparação com a incerteza sistemática representada pelo limite de calibração e a incerteza padrão pode ser representada pela metade da menor divisão ou menor leitura fornecida pelo equipamento. No entanto, podem existir situações nas quais os erros aleatórios são comparáveis ou até maiores do que os erros de calibração. *Nestes casos, adotar a metade da menor divisão como incerteza, resulta em incertezas subestimadas*. Na medição de um comprimento com uma régua existem várias fontes de erros como variações na graduação original da escala, variações na graduação devido a efeitos térmicos ou deformações, erro de leitura associado com paralaxe ou avaliação da fração, erro de posicionamento e alinhamento do objeto, etc.

Quando um paquímetro é utilizado, também pode acontecer a situação de nenhuma marca do nônio coincidir exatamente com uma marca da régua. Portanto, deve ser estimado o algarismo seguinte.

Suponha, por exemplo, que as marcas do nônio (7 e 8) se aproximam de marcas da régua. Verificamos que a primeira está mais próxima da marca da régua do que a

$$
\textcircled{\scriptsize{\textcircled{\tiny{0}}}}
$$

segunda, logo podemos estimar o próximo algarismo como estando entre 1 e 5. A leitura pelo nônio pode ser admitida como 0,73 mm. O limite de erro estatístico na avaliação do último dígito é menor ou igual a 4 (0,05mm-0.01mm=0,04) mm e portanto a incerteza associada será:

$$
\sigma_e = \frac{L_e}{3} = \frac{0.04}{3} \le 0.013 \text{ mm}
$$
 (24)

O limite de erro de calibração, que é a menor leitura do paquímetro, será 0,1 mm no caso de um paquímetro com nônio de 10 divisões e fornece uma incerteza:

$$
\sigma_r = \frac{L_r}{2\sqrt{3}} \approx 0.03 \,\text{mm} \tag{25}
$$

Assim, a incerteza padrão será:

$$
\sigma_p = \sqrt{\sigma_e^2 + \sigma_r^2} \approx 0.03 \,\text{mm} \tag{26}
$$

No caso de um cronômetro digital disparado e parado manualmente, o limite de erro estatístico pode ser estimado lembrando que existe um erro associado ao início e final da cronometragem devido ao operador.

Se o limite de erro estatístico for assumido como sendo, por exemplo,  $L_e = 0.5$  s, o desvio padrão será:

$$
\sigma_e = \frac{L_e}{3} = 0.17 \,\text{s} \tag{27}
$$

Se a menor leitura do cronômetro é 0,01 s, o desvio associado que corresponde ao erro de calibração (ou sistemático) é de 0,0029 s. Este caso é um exemplo onde a incerteza estatística é bem maior que a incerteza de calibração do instrumento.

Quando nas medições é empregado um equipamento digital é possível estimar o último dígito da leitura por meio das flutuações observadas neste dígito. É óbvio que para isto é de suma importância escolher uma escala adequada para a medição. Por exemplo, se usando um multímetro digital o terceiro e último dígito da medição oscilou entre 3 e 7, podemos estimar o último dígito como sendo 5. O limite de erro estatístico neste caso será estimado como 0,005 V, e o desvio padrão correspondente como 0,0017 V.

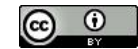

### **Capítulo 4 - Gráficos**

A apresentação de resultados de experiências e medições em formato gráfico pode ser considerada um capítulo em separado na física experimental, tamanha a diversidade de opções e a quantidade de dados que podem ser extraídos deles.

No entanto, algumas normas gerais devem ser observadas logo de início para que se possa tirar o máximo proveito dos gráficos.

### **4.1 - Construção Gráfica**

Deve-se tomar o cuidado para dar um nome a cada gráfico, com uma legenda para facilitar sua compreensão. Os gráficos devem conter nos seus eixos o nome da grandeza que está sendo mostrada e sua respectiva unidade. Os números que vão indicar a escala de valores da grandeza sob consideração devem ser de tamanho adequado, sem um número excessivo de casas decimais. Eventualmente pode-se indicar a existência de um fator multiplicador comum a todos os valores na própria legenda do eixo. Para a marcação de cada dado deve ser escolhido um símbolo de tamanho adequado, sobre o qual também devem ser apresentadas as respectivas barras de erro de cada medição (tenha em mente que nenhuma medição é isenta de erro!). Se aos dados experimentais for ajustada uma curva que siga uma lei física ou apenas uma linha para facilitar a visualização, isto deve ser claramente dito (use legendas para identificar cada caso). Tome cuidado para que os pontos experimentais do gráfico não fiquem acumulados em apenas uma região; todo o espaço disponível deve ser utilizado, o que facilita não só a interpretação como a obtenção de valores. A seguir, nas Figuras 7 e 8, são mostrados alguns gráficos, indicando o que deve ser buscado para uma boa diagramação.

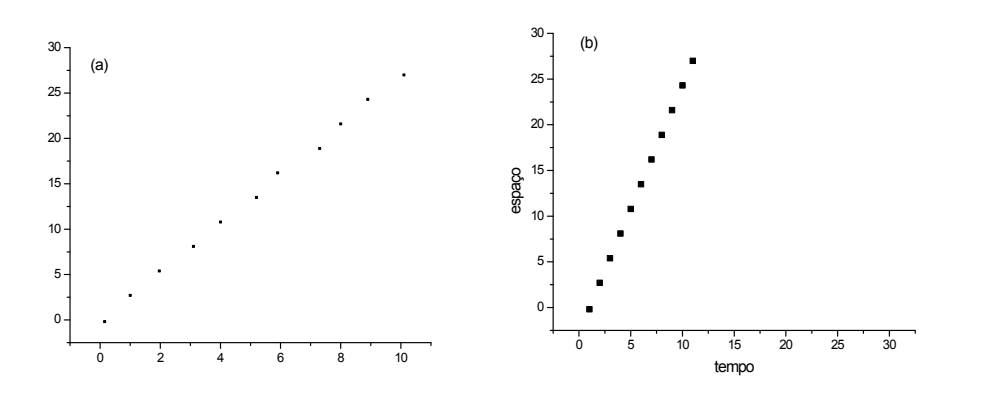

Figura 7 - Deslocamento em função do tempo para um móvel em MRU: (a) símbolos muito pequenos, sem legendas dos eixos, sem barras de erros; (b) grandezas sem unidade, má ocupação do espaço, sem barras de erros. Fonte: Autoria própria.

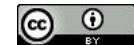

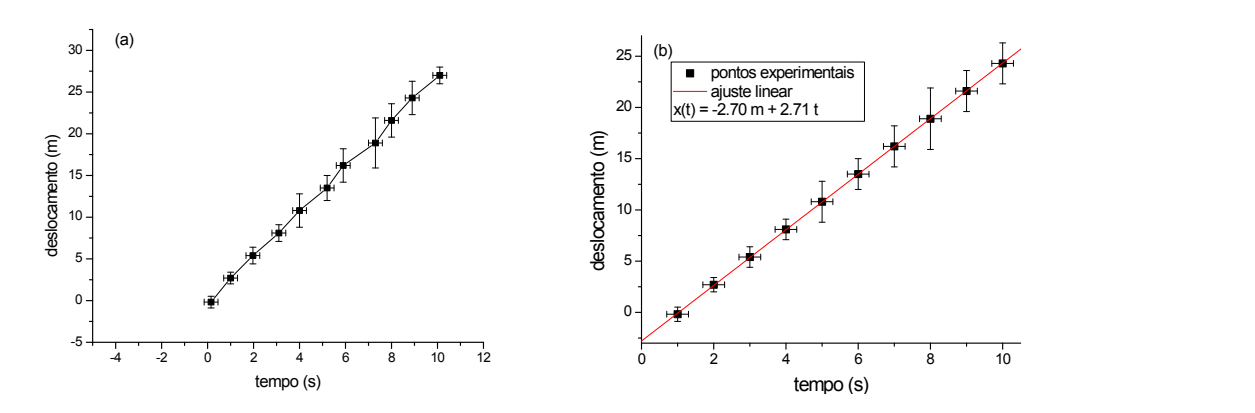

Figura 8 - Deslocamento em função do tempo para um móvel em MRU: (a) má ocupação do espaço, uso inadequado de linha irregular conectando os pontos; (b) diagramação adequada. Fonte: Autoria própria.

### **4.2 - Regressão Linear**

Um problema frequentemente encontrado no tratamento de resultados experimentais é o ajuste dos dados, ou seja a *regressão.* O problema pode ser formulado da seguinte maneira:

Duas grandezas *x* e *y* são relacionadas pela expressão analítica abaixo:

$$
y = f(x, a, b, \ldots) \tag{28}
$$

Onde *f* é uma função conhecida e *a,b,...* são parâmetros desconhecidos. Experimentalmente são determinados os pares de valores  $(x_i, y_i)$  para  $i = 1, 2, ..., N$  e se quer determinar os parâmetros *a,b,...* de tal maneira que a curva  $y = f(x, a, b,...)$ melhor se aproxime dos valores experimentais.

Quando a relação analítica entre *x* e *y* é linear,uma reta é ajustada ao conjunto de dados experimentais e a *regressão* é dita *linear*. Neste caso a expressão analítica que relaciona *x* com *y* é:

$$
y = ax + b \tag{29}
$$

Para efetuar o ajuste dos dados experimentais a função dada pela equação 29 (equação da reta) é preciso encontrar os parâmetros desta reta (coeficientes *a* e *b*) de maneira que ela se aproxime o máximo possível dos pontos experimentais  $(x_i, y_i)$ .

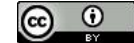

Vamos discutir dois métodos que podem ser empregados para resolver este problema, o método da "mão livre" e o método dos mínimos quadrados. Ambos tratam de adaptar ao conjunto de pontos experimentais a reta que mais se aproxime de todos eles ao mesmo tempo.

### **4.3 - Ajuste de Reta pelo Método da "Mão Livre"**

O método da "mão livre" utiliza o bom senso já que a melhor reta é ajustada a partir da observação visual do conjunto de pontos  $(x_i, y_i)$ .

O procedimento de ajuste é realizado utilizando uma régua transparente posicionada sobre o gráfico contendo todos os pontos experimentais. Neste caso, o observador escolhe a reta que passa *pelo meio da distribuição dos pontos*. Este procedimento tenta garantir que a distância entre a reta e os pontos experimentais seja minimizada. Obviamente o método fornece resultados aproximados uma vez que a escolha da melhor reta é subjetiva e depende muito da prática e bom senso do observador.

Uma vez ajustada a melhor reta aos dados experimentais, pode-se determinar os valores das constantes *a* e*b*, que correspondem respectivamente aos coeficientes angular e linear da reta, diretamente a partir do gráfico.

$$
a = \frac{(y_i - y_s)}{(x_i - x_s)}
$$
  
(30)  

$$
b = y_c
$$

Onde  $y_s, y_i, x_s, x_i$  são pontos pertencentes a reta escolhida, e  $y_c$  corresponde a leitura no gráfico onde a mesma intercepta o eixo *y*. Veja como proceder com o exemplo apresentado na figura 9.

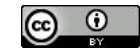

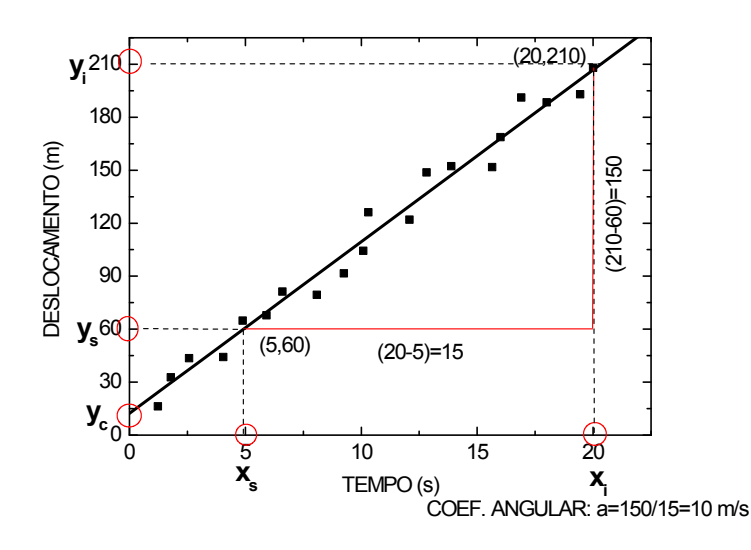

Figura 9 - Reta ajustada aos pontos experimentais do deslocamento em função do tempo para um móvel em MRU. Fonte: Autoria própria.

*Exercício 9:* A fim de determinar a dependência entre altura e a idade de crianças nos primeiros anos de vida, foram efetuadas as medições das alturas de várias crianças com idades diferentes e os dados obtidos são apresentados na tabela abaixo. Estime o erro estatístico para a medição de altura realizada usando uma escala milimetrada. Suponha insignificante o erro na idade em meses (as crianças são medidas exatamente no dia em que fazem o aniversário mensal). Encontre a melhor reta que se ajusta aos dados experimentais e a expressão obtida de correlação entre idade e altura.

| Idade<br>(meses) | 18   | 19 | 20   | 21   | 22   | 23   | 24   | 25   | 26   | 27   | 28   | 29   |
|------------------|------|----|------|------|------|------|------|------|------|------|------|------|
| Altura<br>(cm)   | 76,1 | 77 | 78,1 | 78,2 | 78,8 | 79,7 | 79,9 | 81,1 | 81,2 | 81,8 | 82,8 | 83.5 |

Tabela 6 - Idade em meses e alturas de diversas crianças.

Use o espaço da próxima página para fazer um gráfico das alturas (eixo y) contra as idades (eixo x). Ajuste uma reta usando o método da "mão livre" e a partir do gráfico encontre os coeficientes linear e angular da reta. Expresse os resultados encontrados na forma da equação de uma reta.

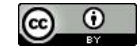

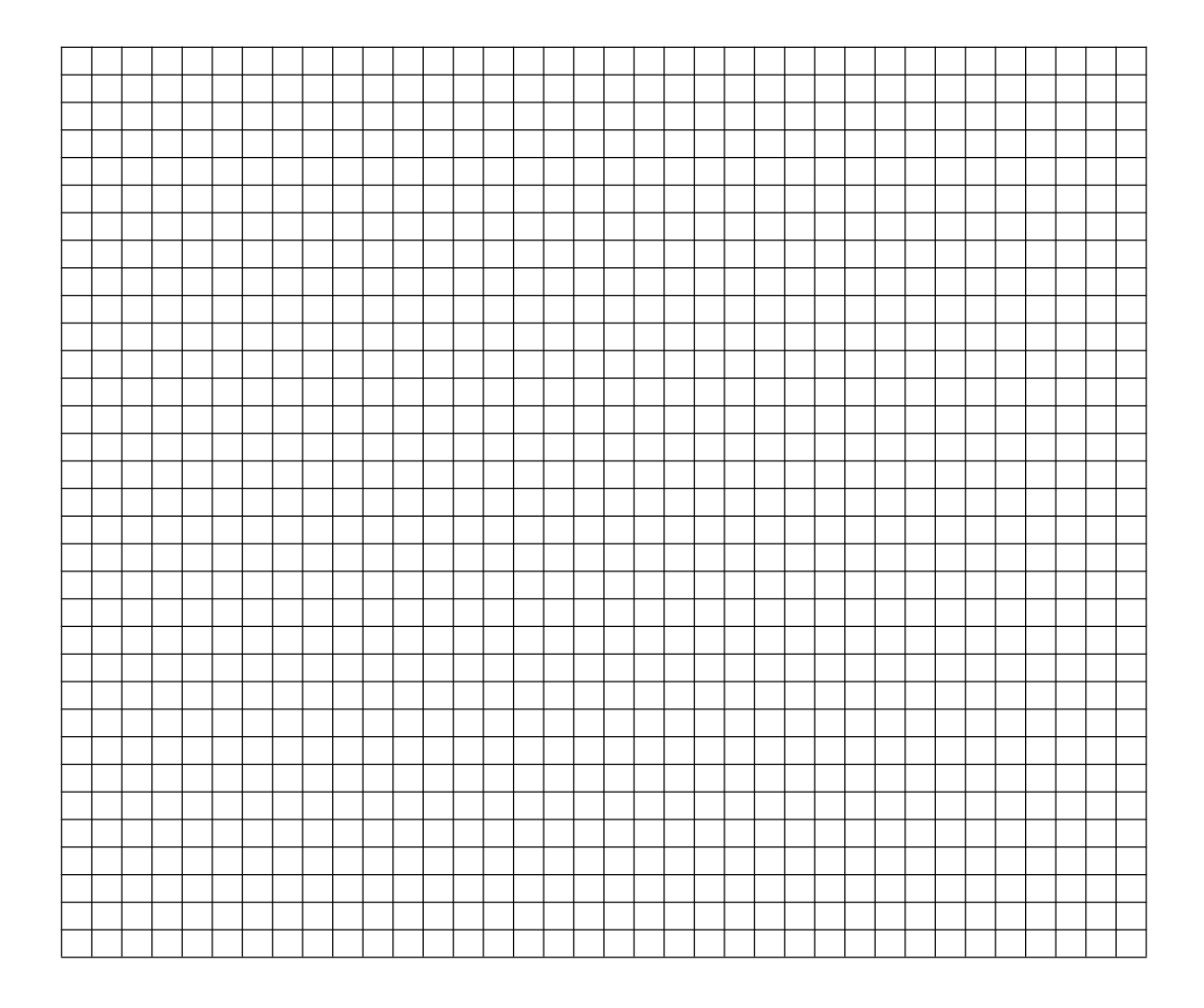

### **4.4 - Ajuste de Reta pelo Método dos Mínimos Quadrados**

O método dos mínimos quadrados pode ser deduzido para medições feitas em condições de repetibilidade (*N* medições feitas sob as mesmas condições) ou em condições de reprodutibilidade (*N* medições feitas sob condições diferentes). As medições feitas em condições de reprodutibilidade são aquelas realizadas por meio de diferentes métodos, diferentes experimentadores ou diferentes instrumentos, de forma que a distribuição dos *erros estatísticos* pode ser diferente para cada medição. Neste caso, a cada um dos valores medidos está associada uma incerteza padrão diferente. A situação descrita pode ser visualizada com a ajuda da figura 10.

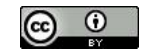

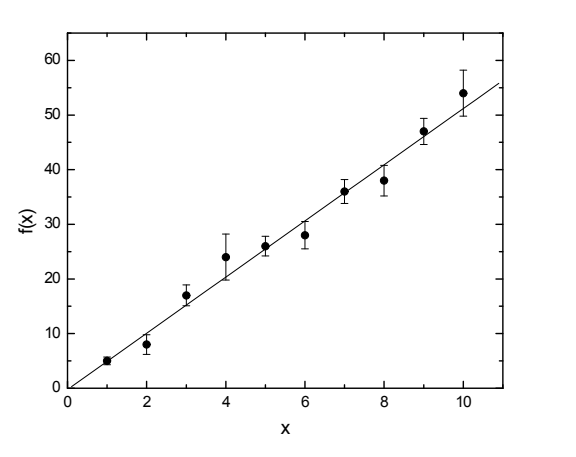

Figura 10 - Gráfico representando dados de medições feitas em condições de reprodutibilidade. A cada ponto experimental está associada uma incerteza estatística diferente. Fonte: Autoria própria.

Na dedução do método as variáveis  $x_i$  são consideradas isentas de erros, e são consideradas somente as *incertezas estatísticas* em  $f_i(x)$ , ou seja, em  $y_i$ . No entanto, quando as incertezas em *x<sup>i</sup>* são significativas elas podem ser transferidas para as variáveis *yi*. Existem regras para isso, e o procedimento é abordado no Apêndice C da apostila.

*Na dedução do método dos mínimos quadrados são usadas somente incertezas estatísticas, desconsiderando as incertezas sistemáticas (no entanto, as incertezas sistemáticas residuais devem ser consideradas).* Isto é justificado pelo fato do erro sistemático desviar todos os pontos experimentais numa mesma direção, o que só afeta o coeficiente linear da reta e não o angular. O método dos mínimos quadrados minimiza a soma dos desvios ao quadrado dos pontos experimentais relativamente a reta ajustada, obviamente não sendo influenciado pelo erro sistemático. Vale observar que se a determinação do coeficiente linear é um dado importante no experimento, os possíveis erros sistemáticos devem ser identificados e eliminados a priori.

Quando as medições são feitas sob as mesmas condições, ou seja, em condições de repetibilidade, os dados são levantados por um mesmo experimentador e com os mesmos instrumentos num curto intervalo de tempo. Nessa situação a incerteza padrão para todos os valores de *y* é a mesma e a solução é simplificada. Veja o exemplo da figura 11.

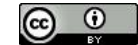

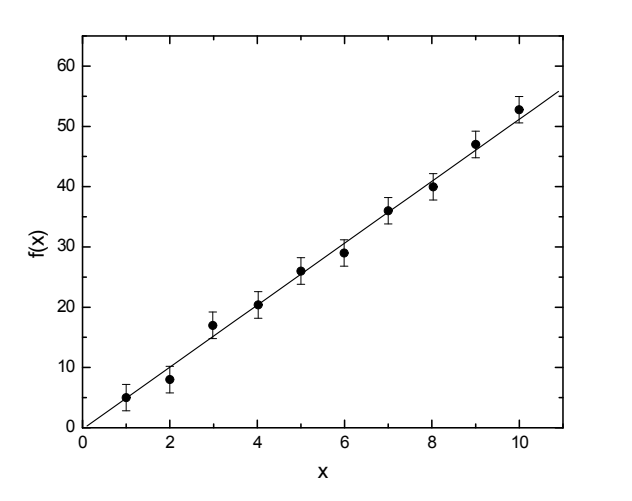

Figura 11 - Gráfico representando dados de medições feitas em condições de repetibilidade. Fonte: Autoria própria.

Sendo assim, o método dos mínimos quadrados permite ajustar retas a pontos experimentais em diferentes condições: pontos com incertezas arbitrárias para as grandezas  $x \in y$ , pontos com incertezas iguais para as grandezas  $x \in y$ , e reta passando pela origem. Neste método as equações que fornecem os valores das constantes de ajuste *a* e *b* em cada situação são deduzidas usando conceitos matemáticos. *Em suma o método consiste em encontrar os valores dos coeficientes a e b que fornecem o menor valor possível para a soma dos quadrados das distâncias verticais da reta a cada um dos pontos experimentais.* Na situação em que as incertezas em *fi(x)* são iguais (condição de repetibilidade) as equações mostram que os valores de *a* e*b* são independentes da incerteza padrão nos pontos experimentais. *Isto é interessante pois mostra que se pudermos supor que as incertezas são aproximadamente iguais, mesmo que o valor destas incertezas não seja conhecido é possível fazer o ajuste da reta e encontrar os valores de a e b.* Se a incerteza padrão  $\sigma_p$  (dos dados experimentais) é conhecida, as incertezas em cada parâmetro,  $\sigma_a$  e  $\sigma_b$ , podem ser obtidas.

#### *Ajuste de reta a pontos experimentais com incertezas iguais*

Conforme o método dos mínimos quadrados, os melhores valores para *a* e *b* e para as suas incertezas são dados pelas expressões a seguir se as incertezas para os diferentes pontos puderem ser consideradas aproximadamente iguais.

$$
a = \frac{N \left( \sum_{i=1}^{N} x_i y_i \right) - \left( \sum_{i=1}^{N} x_i \right) \left( \sum_{i=1}^{N} y_i \right)}{N \left( \sum_{i=1}^{N} x_i^2 \right) - \left( \sum_{i=1}^{N} x_i \right)^2}
$$
(32)

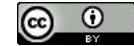

2  $(1)$ 

 $\left(\sum_{i=1}^{N}x_i\right)^2$ 

 $N$   $\left( \begin{array}{c} 2 \end{array} \right)$ 

 $\left| - \right| \sum_{i} x_i$ 

 $\sum x_i$  $\left(\begin{array}{c} \bullet \\ i=1 \end{array}\right)$ 

*N*  $\sum x_i^2$  | -  $\sum x_i$  |

ø

 $\sum_{i=1} x_i^2$   $\left(-\sum_{i=1} x_i\right)$ 

 $-1$   $\qquad$   $\qquad$  2 |  $|\nabla$   $\mathbf{v}$  |

*i*=1 /  $\sum_{i=1}^{N} x_i^2$   $- \left( \sum_{i=1}^{N} x_i \right)^2$ 

 $\left(\begin{array}{c} \bullet \bullet \\ \bullet \end{array}\right)$   $\left(\begin{array}{c} \bullet \bullet \\ \bullet \end{array}\right)$  $\left(\begin{array}{cc}N&2\end{array}\right)$   $\left(\begin{array}{cc}N&\\ \nabla\end{array}\right)^2$ 

 $\left(\sum_{i=1}^{N} x_i^2\right) - \left(\sum_{i=1}^{N} x_i\right)^2$ 

 $\left(\begin{array}{cc} \overline{a} & \overline{b} \\ \overline{c} & \overline{d} \end{array}\right)$ 

$$
\sigma_a = \sigma \sqrt{\frac{N}{N \left(\sum_{i=1}^N x_i^2\right) - \left(\sum_{i=1}^N x_i\right)^2}}
$$
(33)

$$
b = \frac{\left(\sum_{i=1}^{N} y_i\right)\left(\sum_{i=1}^{N} x_i^2\right) - \left(\sum_{i=1}^{N} x_i y_i\right)\left(\sum_{i=1}^{N} x_i\right)}{N\left(\sum_{i=1}^{N} x_i^2\right) - \left(\sum_{i=1}^{N} x_i\right)^2}
$$
(34)  

$$
\sigma_b = \sigma \sqrt{\frac{\left(\sum_{i=1}^{N} x_i^2\right)}{N\left(\sum_{i=1}^{N} x_i^2\right) - \left(\sum_{i=1}^{N} x_i\right)^2}}
$$
(35)

#### *Ajuste de reta passando pela origem a pontos experimentais com incertezas iguais*

*i*=1  $\bigcup$   $\bigcup$  *i*=1

No caso particular de uma reta passando pela origem as expressões acima são simplificadas e temos:

$$
a = \frac{\left(\sum_{i=1}^{N} x_i y_i\right)}{\left(\sum_{i=1}^{N} x_i^2\right)}
$$
 (36)  

$$
\sigma_a = \frac{\sigma}{\sqrt{\left(\sum_{i=1}^{N} x_i^2\right)}}
$$
 (37)

#### *Coeficiente de correlação*

Para avaliar o quanto os valores observados estão próximos da reta ajustada pelo método dos mínimos quadrados é usado o coeficiente de correlação linear *R* (coeficiente de Pearson).

$$
-1 \le R \le +1 \tag{38}
$$

Quanto mais próximo de -1 ou +1 melhor será o ajuste. O coeficiente de correlação de Pearson é calculado pela relação:

$$
R = \frac{N\sum_{1}^{N} x_i y_i - \sum_{1}^{N} x_i \sum_{1}^{N} y_i}{\sqrt{N\left(\sum_{1}^{N} x_i^2\right) - \left(\sum_{1}^{N} x_i\right)^2} \sqrt{N\left(\sum_{1}^{N} y_i^2\right) - \left(\sum_{1}^{N} y_i\right)^2}}
$$
(39)

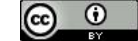

*Exercício 10:* Usando os dados fornecidos no *exercício 9* e as expressões do método dos mínimos quadrados calcule os coeficientes da reta e expresse os resultados encontrados na forma da equação de uma reta. Calcule também o coeficiente de correlação para ter uma ideia da qualidade do ajuste. Compare os resultados obtidos e tire conclusões sobre a aplicação destes dois métodos.

### **4.5 - Construção Gráfica Usando o Programa SciDAVis**

A utilização de computadores e programas específicos para a construção de gráficos é uma poderosa ferramenta que pode ser empregada no tratamento de dados e análise de resultados experimentais. Normalmente, os programas utilizam rotinas baseadas no *método dos mínimos quadrados* para obter a função analítica que melhor se ajusta aos dados experimentais. Utilizaremos o programa SciDAVis <sup>4</sup> para construção de gráficos com auxílio de computador. Ao iniciar o programa deve aparecer uma tela semelhante a apresentada na figura 12. As colunas *1(X)* e *2(Y)*no *Worksheet Table1*, servem para a inserção dos dados obtidos experimentalmente.

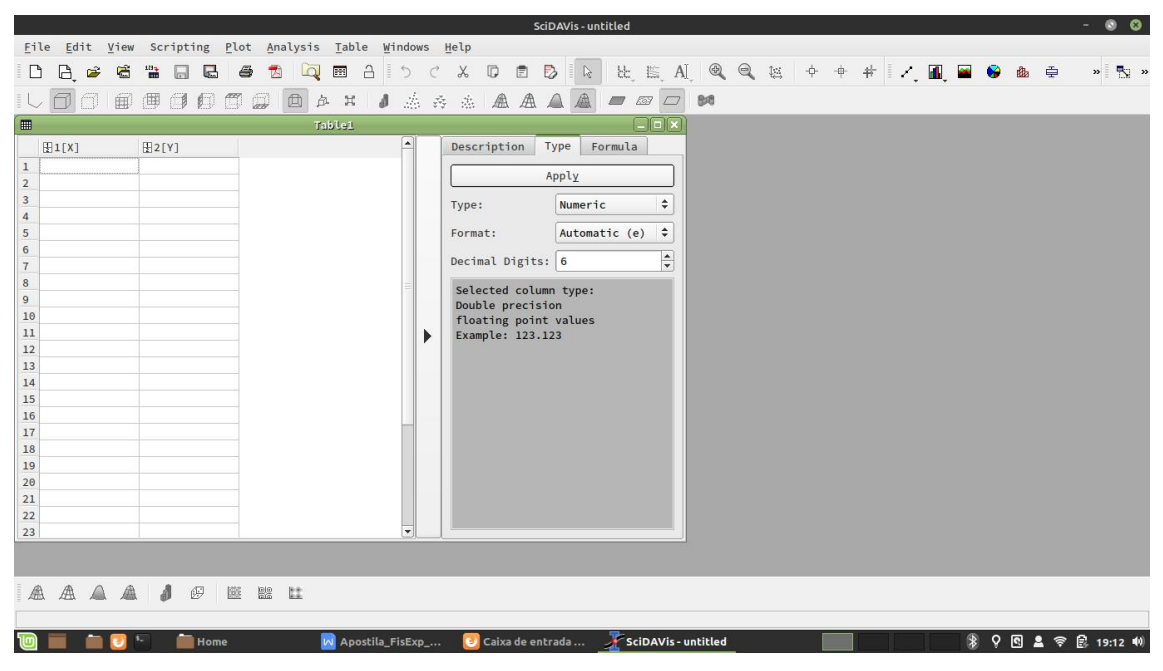

Figura 12 - Tela inicial do programa SciDAVis.

Os dados que são empregados no exemplo apresentado aqui são referentes ao experimento de pêndulo simples, onde foram medidos os períodos de oscilação *T* do pêndulo simples para diferentes comprimentos *L* do pêndulo. Para cada par (*L, T*), foi realizada uma única medição de cada grandeza, sendo as incertezas encontradas através da técnica da Estimativa de Erros (item 3.2). Para o pêndulo simples, a relação entre o

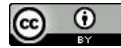

período e o seu comprimento é dada pela expressão (31). Embora não seja necessária a linearização dos gráficos quando se faz o tratamento dos mesmos com auxílio do computador, optaremos pela linearização para possibilitar a comparação com os resultados do experimento.

$$
T = 2\pi \sqrt{\frac{L}{g}} \Rightarrow T^2 = \frac{4\pi^2}{g}L
$$

Esta é a equação de uma reta  $y = ax + b$ , onde  $y = T^2$  e  $x = L$ , com coeficiente linear  $b=0$  e coeficiente angular  $a = 4\pi^2/g$ . Assim, devemos inserir na coluna *1(X)* os dados referentes aos valores de *L*, na coluna  $2(Y)$  os dados referentes aos valores de *T*, e na coluna  $3(Y)$  ainda inexistente os dados referentes a  $T^2$ . O ajuste de uma reta aos dados experimentais no gráfico de *L* (no eixo *X*) contra *T <sup>2</sup>* (no eixo *Y*) permitirá encontrar a aceleração da gravidade *g* a partir do coeficiente angular pela expressão  $g = 4\pi^2 / a$ . Os resultado das medições sejam os mostrados na tabela 7.

Tabela 7 - Dados obtidos para período do pêndulo em função do comprimento do mesmo, e valores de período elevado ao quadrado.

| L(mm) | T(s) | $T^2$ (s <sup>2</sup> ) |
|-------|------|-------------------------|
| 150,3 | 0,79 | 0,6241                  |
| 217,7 | 0,92 | 0,8464                  |
| 242,1 | 1,03 | 1,0609                  |
| 303,6 | 1,12 | 1,2544                  |
| 404,5 | 1,29 | 1,6641                  |
| 423,2 | 1,31 | 1,7161                  |

Para inserir os dados no SciDAVis, posicione o cursor do *mouse* na célula  $I(1)$  e clique sobre a mesma com o botão esquerdo do *mouse* (todos os cliques são com o botão esquerdo, a menos que se especifique o contrário), insira o dado correspondente. Adote o mesmo procedimento para inserir os dados nas outras células. Após a introdução dos dados de *L* e *T* nas colunas *1(X)* e *2(Y)* respectivamente, a tela deve se apresentar como a da figura 13.

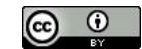

|                                     |                 |                                                           |                     |                          |          |              |                    |    |               |                                           |     | SciDAVis - untitled |          |                                       |    |  |  |  |        |  | $-100$                          | $\bullet$ |
|-------------------------------------|-----------------|-----------------------------------------------------------|---------------------|--------------------------|----------|--------------|--------------------|----|---------------|-------------------------------------------|-----|---------------------|----------|---------------------------------------|----|--|--|--|--------|--|---------------------------------|-----------|
|                                     |                 | File Edit View Scripting Plot Analysis Table Windows Help |                     |                          |          |              |                    |    |               |                                           |     |                     |          |                                       |    |  |  |  |        |  |                                 |           |
| ہ∟                                  | B<br>ĉ          | 鹽<br>G<br>$\Box$                                          | $\overline{a}$<br>6 | 因                        | $\Delta$ | 圝            | $\Delta$           | D  | $\mathcal{C}$ | X<br>$\Box$                               | 目   | B<br>$\mathbb{R}$   |          | 比 E A   Q Q 区   + + +   / 国   B B 由 中 |    |  |  |  |        |  | $\triangleright$ $\blacksquare$ |           |
|                                     |                 |                                                           |                     |                          |          |              |                    |    |               |                                           |     |                     |          |                                       |    |  |  |  |        |  |                                 |           |
|                                     | 币<br>A          | (甲<br>氟                                                   | <b>JEC2</b>         | 回                        | 立        | $\mathbb{H}$ | $\mathbf{d}$       |    | 杰 森           | $\mathcal{L}_{\text{eff}}^{\text{th}}$    | 金金合 | 画                   | $\equiv$ | 59<br>$\Box$                          | BO |  |  |  |        |  |                                 |           |
|                                     |                 |                                                           |                     |                          | Table1   |              |                    |    |               |                                           |     |                     |          | $\Box$ o $\times$                     |    |  |  |  |        |  |                                 |           |
|                                     | H1[X]           | 图2[Y]                                                     |                     |                          |          |              |                    | ନା |               | Description                               |     | Type                | Formula  |                                       |    |  |  |  |        |  |                                 |           |
|                                     | $1 \mid 150, 3$ | 0,79                                                      |                     |                          |          |              |                    |    |               |                                           |     |                     |          |                                       |    |  |  |  |        |  |                                 |           |
| $\overline{2}$                      | 217,7           | 0,92                                                      |                     |                          |          |              |                    |    |               |                                           |     | Apply               |          |                                       |    |  |  |  |        |  |                                 |           |
|                                     | $3 \mid 242,1$  | 1,03                                                      |                     |                          |          |              |                    |    |               | Type:                                     |     | Numeric             |          | ÷                                     |    |  |  |  |        |  |                                 |           |
| $\overline{4}$                      | 303,6           | 1,12                                                      |                     |                          |          |              |                    |    |               |                                           |     |                     |          |                                       |    |  |  |  |        |  |                                 |           |
| 5                                   | 404,5           | 1,29                                                      |                     |                          |          |              |                    |    |               | Format:                                   |     | Automatic (e)       |          | ÷                                     |    |  |  |  |        |  |                                 |           |
| 6                                   | 423, 2          | 1,31                                                      |                     |                          |          |              |                    |    |               | Decimal Digits: 6                         |     |                     |          | $\div$                                |    |  |  |  |        |  |                                 |           |
| $\overline{\mathcal{I}}$<br>$\bf 8$ |                 |                                                           |                     |                          |          |              |                    |    |               |                                           |     |                     |          |                                       |    |  |  |  |        |  |                                 |           |
| 9                                   |                 |                                                           |                     |                          |          |              |                    |    |               | Selected column type:                     |     |                     |          |                                       |    |  |  |  |        |  |                                 |           |
| 10                                  |                 |                                                           |                     |                          |          |              |                    |    |               | Double precision<br>floating point values |     |                     |          |                                       |    |  |  |  |        |  |                                 |           |
| 11                                  |                 |                                                           |                     |                          |          |              |                    |    | ь             | Example: 123.123                          |     |                     |          |                                       |    |  |  |  |        |  |                                 |           |
| 12                                  |                 |                                                           |                     |                          |          |              |                    |    |               |                                           |     |                     |          |                                       |    |  |  |  |        |  |                                 |           |
| 13                                  |                 |                                                           |                     |                          |          |              |                    |    |               |                                           |     |                     |          |                                       |    |  |  |  |        |  |                                 |           |
| 14                                  |                 |                                                           |                     |                          |          |              |                    |    |               |                                           |     |                     |          |                                       |    |  |  |  |        |  |                                 |           |
| 15                                  |                 |                                                           |                     |                          |          |              |                    |    |               |                                           |     |                     |          |                                       |    |  |  |  |        |  |                                 |           |
| 16                                  |                 |                                                           |                     |                          |          |              |                    |    |               |                                           |     |                     |          |                                       |    |  |  |  |        |  |                                 |           |
| 17                                  |                 |                                                           |                     |                          |          |              |                    |    |               |                                           |     |                     |          |                                       |    |  |  |  |        |  |                                 |           |
| 18                                  |                 |                                                           |                     |                          |          |              |                    |    |               |                                           |     |                     |          |                                       |    |  |  |  |        |  |                                 |           |
| 19<br>20                            |                 |                                                           |                     |                          |          |              |                    |    |               |                                           |     |                     |          |                                       |    |  |  |  |        |  |                                 |           |
| 21                                  |                 |                                                           |                     |                          |          |              |                    |    |               |                                           |     |                     |          |                                       |    |  |  |  |        |  |                                 |           |
| 22                                  |                 |                                                           |                     |                          |          |              |                    |    |               |                                           |     |                     |          |                                       |    |  |  |  |        |  |                                 |           |
| 23                                  |                 |                                                           |                     |                          |          |              |                    | ٠  |               |                                           |     |                     |          |                                       |    |  |  |  |        |  |                                 |           |
|                                     |                 |                                                           |                     |                          |          |              |                    |    |               |                                           |     |                     |          |                                       |    |  |  |  |        |  |                                 |           |
|                                     |                 |                                                           |                     |                          |          |              |                    |    |               |                                           |     |                     |          |                                       |    |  |  |  |        |  |                                 |           |
|                                     |                 |                                                           |                     |                          |          |              |                    |    |               |                                           |     |                     |          |                                       |    |  |  |  |        |  |                                 |           |
|                                     |                 | <b>AAAAI</b><br>$\mathbb{E}$                              | 隧                   | $\frac{100}{100}$<br>tt. |          |              |                    |    |               |                                           |     |                     |          |                                       |    |  |  |  |        |  |                                 |           |
|                                     |                 |                                                           |                     |                          |          |              |                    |    |               |                                           |     |                     |          |                                       |    |  |  |  |        |  |                                 |           |
|                                     |                 |                                                           | <b>Home</b>         |                          |          |              | W Apostila_FisExp_ |    |               |                                           |     | Caixa de entrada    |          | SciDAVis - untitled                   |    |  |  |  | $\ast$ |  | 9 图 盒 宇 配 19:15 10              |           |

Figura 13 - Tela do programa SciDAVis com a planilha de dados parcialmente preenchida.

Salve o projeto em algum local, clicando em  $File \rightarrow Save$  *Project As.* É possível definir a pasta (pré-existente) onde o projeto será salvo, bem com um nome para o projeto. Após pressionar a tecla *Salvar*, o programa deve retornar a tela anterior.

O programa abre um *worksheet* inicial com apenas duas colunas, porém outras podem ser adicionadas. Para isso, clique sobre o nome da coluna *2(Y)* para marcá-la e em seguida, no botão direito do *mouse* para habilitar as opções. Selecione a opção *add columns* e a coluna *3(Y)* será criada. Também pode-se inserir colunas clicando em *Table* → *Add Columns*. Não esqueça de salvar o seu projeto regularmente para evitar perda de dados.

Importante salientar que os dados de *T <sup>2</sup>* podem ser inseridos manualmente na coluna *3(Y)*, porém esta tarefa pode ser realizada automaticamente. A segunda opção é mais rápida quando se tem um grande número de dados. Para tanto, posicione o cursor do *mouse* na primeira célula da coluna *3(Y)*, no caso *3(1)*, e clique para marcá-la ou marque todas as células de interesse. Selecione a aba *Fórmula* e digite a equação, vide figura 14. Note que para facilitar existem comandos prontos na parte inferior da janela.

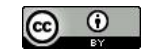

|                         |                                                      |                                                           |                    |                          |                                                  | SciDAVis - untitled |                                     |   |  |  |               | $  0$                                  |
|-------------------------|------------------------------------------------------|-----------------------------------------------------------|--------------------|--------------------------|--------------------------------------------------|---------------------|-------------------------------------|---|--|--|---------------|----------------------------------------|
| File                    | Edit View Scripting Plot Analysis Table Windows Help |                                                           |                    |                          |                                                  |                     |                                     |   |  |  |               |                                        |
| 日日<br>D                 | G<br>鹽<br>$\sqrt{2}$<br>$\oplus$<br>$\Box$           | 因<br>$\overline{\mathbf{a}}$<br>$\overline{\mathbb{R}^n}$ | $\Delta$           | $\circ$<br>$\mathcal{C}$ | $\begin{array}{c} \square \end{array}$<br>$\chi$ | 日号<br>目后            | 比 监 AI Q Q 区 中 中 #   Z   AI B B B 中 |   |  |  |               | $\mathbf{v}$ $\mathbf{v}$ $\mathbf{v}$ |
|                         |                                                      |                                                           |                    |                          |                                                  |                     |                                     |   |  |  |               |                                        |
| 同门                      | $B$ $D$ $E$ $D$ $D$<br>田                             | 回<br>点 其                                                  |                    |                          | 1 点 内 点 盘 盘 盒 盘                                  |                     | $\blacksquare$<br>$\Box$            | B |  |  |               |                                        |
| $\blacksquare$          |                                                      | <b>Table1</b>                                             |                    |                          |                                                  |                     | $\Box$ o $\times$                   |   |  |  |               |                                        |
| H1[X]                   | 图2[Y]                                                | [35Y]                                                     |                    | ▣                        | Description                                      | Type                | Formula                             |   |  |  |               |                                        |
| $1 \quad 150,3$         | 0,79                                                 |                                                           |                    |                          |                                                  |                     |                                     |   |  |  |               |                                        |
| $2 \overline{217,7}$    | 0,92                                                 |                                                           |                    |                          | Formula:                                         | Apply               |                                     |   |  |  |               |                                        |
| $3 \quad 242,1$         | 1,03                                                 |                                                           |                    |                          | col("2")^2                                       |                     |                                     |   |  |  |               |                                        |
| 303,6<br>$\sqrt{4}$     | 1,12                                                 |                                                           |                    |                          |                                                  |                     |                                     |   |  |  |               |                                        |
| 404,5<br>$5\phantom{a}$ | 1,29                                                 |                                                           |                    |                          |                                                  |                     |                                     |   |  |  |               |                                        |
| 423, 2<br>$\mathbf 6$   | 1,31                                                 |                                                           |                    |                          |                                                  |                     |                                     |   |  |  |               |                                        |
| $\scriptstyle{7}$       |                                                      |                                                           |                    |                          |                                                  |                     |                                     |   |  |  |               |                                        |
| $\,$ 8 $\,$             |                                                      |                                                           |                    |                          |                                                  |                     |                                     |   |  |  |               |                                        |
| $\boldsymbol{9}$        |                                                      |                                                           |                    |                          |                                                  |                     |                                     |   |  |  |               |                                        |
| 10                      |                                                      |                                                           |                    |                          |                                                  |                     |                                     |   |  |  |               |                                        |
| 11                      |                                                      |                                                           |                    | Þ                        |                                                  |                     |                                     |   |  |  |               |                                        |
| 12                      |                                                      |                                                           |                    |                          |                                                  |                     |                                     |   |  |  |               |                                        |
| 13                      |                                                      |                                                           |                    |                          |                                                  |                     |                                     |   |  |  |               |                                        |
| 14<br>15                |                                                      |                                                           |                    |                          |                                                  |                     |                                     |   |  |  |               |                                        |
| 16                      |                                                      |                                                           |                    |                          |                                                  |                     |                                     |   |  |  |               |                                        |
| 17                      |                                                      |                                                           |                    |                          |                                                  |                     |                                     |   |  |  |               |                                        |
| 18                      |                                                      |                                                           |                    |                          |                                                  |                     |                                     |   |  |  |               |                                        |
| 19                      |                                                      |                                                           |                    |                          |                                                  |                     |                                     |   |  |  |               |                                        |
| 20                      |                                                      |                                                           |                    |                          |                                                  |                     |                                     |   |  |  |               |                                        |
| 21                      |                                                      |                                                           |                    |                          | col("2")                                         | $\div$              | Add                                 |   |  |  |               |                                        |
| 22                      |                                                      |                                                           |                    |                          | abs                                              | $\div$              | Add                                 |   |  |  |               |                                        |
| 23                      |                                                      |                                                           |                    | $\cdot$                  |                                                  |                     |                                     |   |  |  |               |                                        |
|                         |                                                      |                                                           |                    |                          |                                                  |                     |                                     |   |  |  |               |                                        |
|                         |                                                      |                                                           |                    |                          |                                                  |                     |                                     |   |  |  |               |                                        |
|                         | <b>AAAA J @ W W L L</b>                              |                                                           |                    |                          |                                                  |                     |                                     |   |  |  |               |                                        |
|                         |                                                      |                                                           |                    |                          |                                                  |                     |                                     |   |  |  |               |                                        |
|                         |                                                      |                                                           |                    |                          |                                                  |                     |                                     |   |  |  |               |                                        |
|                         | Home                                                 |                                                           | M Apostila_FisExp_ |                          | Caixa de entrada                                 |                     | SciDAVis - untitled                 |   |  |  | $\circledast$ | 9 图 显 令 配 19:23 10                     |

Figura 14 - Tela do programa SciDAVis mostrando o preenchimento da tela que permite inserir dados automaticamente numa coluna.

Em seguida clique no botão *Apply,* o programa calcula os valores e apresenta na coluna *3(Y)* conforme mostrado na figura 15.

|                   |        |                                                      |                                     |                         |                                              |                          | SciDAVis - untitled                  |    |                                     |  |               |    | $\bullet$<br>$\frac{1}{2} \left( \frac{1}{2} \right)^2 \left( \frac{1}{2} \right)^2$ |
|-------------------|--------|------------------------------------------------------|-------------------------------------|-------------------------|----------------------------------------------|--------------------------|--------------------------------------|----|-------------------------------------|--|---------------|----|--------------------------------------------------------------------------------------|
| File              |        | Edit View Scripting Plot Analysis Table Windows Help |                                     |                         |                                              |                          |                                      |    |                                     |  |               |    |                                                                                      |
| D                 | 日日     | 譬<br>G<br>$\sqrt{2}$<br>$\Box$                       | 6<br>因<br>$\Delta$                  | 圏<br>$\Delta$<br>E      | $\circ$<br>$\mathcal{C}$                     | X<br>$\Box$<br>目         | B<br>$\mathbb{R}$                    |    | 比 E A   Q Q E   + + +   /         6 |  |               | 幽亭 | <b>ト"</b><br>$\mathbf{v}$                                                            |
|                   |        |                                                      |                                     |                         |                                              |                          |                                      |    |                                     |  |               |    |                                                                                      |
|                   | n<br>门 | (甲<br>田<br>同间                                        | 回<br>$\Box$<br>$\square$<br>$\beta$ | $\mathbb{H}$<br>$\it d$ | 蕊<br>$\frac{\sqrt{3}}{2} \frac{\sqrt{3}}{2}$ | 盒<br>▲<br>癌。             | 画<br>$\triangle$<br>$\Box$<br>$\Box$ | BB |                                     |  |               |    |                                                                                      |
| 圃                 |        |                                                      |                                     | Table1                  |                                              |                          | $\Box$ e $\times$                    |    |                                     |  |               |    |                                                                                      |
|                   | E1[X]  | 图2[Y]                                                | [33[Y]                              |                         | ∸                                            | Description Type         | Formula                              |    |                                     |  |               |    |                                                                                      |
| $1$               | 150,3  | 0,79                                                 | 0,6241                              |                         |                                              | Formula:                 |                                      |    |                                     |  |               |    |                                                                                      |
| $\overline{2}$    | 217,7  | 0,92                                                 | 0,8464                              |                         |                                              |                          | Apply                                |    |                                     |  |               |    |                                                                                      |
| $\overline{3}$    | 242,1  | 1,03                                                 | 1,0609                              |                         |                                              | $col("2")$ <sup>^2</sup> |                                      |    |                                     |  |               |    |                                                                                      |
| $\overline{4}$    | 303,6  | 1,12                                                 | 1,2544                              |                         |                                              |                          |                                      |    |                                     |  |               |    |                                                                                      |
| 5 <sup>1</sup>    | 404,5  | 1,29                                                 | 1,6641                              |                         |                                              |                          |                                      |    |                                     |  |               |    |                                                                                      |
| $6\overline{6}$   | 423, 2 | 1,31                                                 | 1,7161                              |                         |                                              |                          |                                      |    |                                     |  |               |    |                                                                                      |
| $\scriptstyle{7}$ |        |                                                      |                                     |                         |                                              |                          |                                      |    |                                     |  |               |    |                                                                                      |
| $\bf 8$           |        |                                                      |                                     |                         |                                              |                          |                                      |    |                                     |  |               |    |                                                                                      |
| $\overline{9}$    |        |                                                      |                                     |                         |                                              |                          |                                      |    |                                     |  |               |    |                                                                                      |
| 10                |        |                                                      |                                     |                         |                                              |                          |                                      |    |                                     |  |               |    |                                                                                      |
| 11                |        |                                                      |                                     |                         | Þ                                            |                          |                                      |    |                                     |  |               |    |                                                                                      |
| 12<br>13          |        |                                                      |                                     |                         |                                              |                          |                                      |    |                                     |  |               |    |                                                                                      |
| 14                |        |                                                      |                                     |                         |                                              |                          |                                      |    |                                     |  |               |    |                                                                                      |
| 15                |        |                                                      |                                     |                         |                                              |                          |                                      |    |                                     |  |               |    |                                                                                      |
| 16                |        |                                                      |                                     |                         |                                              |                          |                                      |    |                                     |  |               |    |                                                                                      |
| 17                |        |                                                      |                                     |                         |                                              |                          |                                      |    |                                     |  |               |    |                                                                                      |
| 18                |        |                                                      |                                     |                         |                                              |                          |                                      |    |                                     |  |               |    |                                                                                      |
| 19                |        |                                                      |                                     |                         |                                              |                          |                                      |    |                                     |  |               |    |                                                                                      |
| 20                |        |                                                      |                                     |                         |                                              |                          | Add                                  |    |                                     |  |               |    |                                                                                      |
| 21                |        |                                                      |                                     |                         |                                              | col("2")                 | $\hat{\mathbb{I}}$                   |    |                                     |  |               |    |                                                                                      |
| 22                |        |                                                      |                                     |                         |                                              | abs                      | $\div$<br>Add                        |    |                                     |  |               |    |                                                                                      |
| 23                |        |                                                      |                                     |                         |                                              |                          |                                      |    |                                     |  |               |    |                                                                                      |
|                   |        |                                                      |                                     |                         |                                              |                          |                                      |    |                                     |  |               |    |                                                                                      |
|                   |        |                                                      |                                     |                         |                                              |                          |                                      |    |                                     |  |               |    |                                                                                      |
|                   |        | <b>AAAA J @</b>                                      | 图 建<br>- Ež                         |                         |                                              |                          |                                      |    |                                     |  |               |    |                                                                                      |
|                   |        |                                                      |                                     |                         |                                              |                          |                                      |    |                                     |  |               |    |                                                                                      |
|                   |        |                                                      |                                     |                         |                                              |                          |                                      |    |                                     |  |               |    |                                                                                      |
|                   |        | Home                                                 |                                     | IN Apostila_FisExp_     |                                              | Caixa de entrada         | SciDAVis - untitled                  |    |                                     |  | $\circledast$ |    | 9 图 显 宇 昆 19:27 10                                                                   |

Figura 15 - Tela do programa SciDAVis com a planilha de dados preenchida com os valores calculados de T 2 .

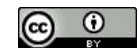

Quando um Worksheet começa a apresentar muitas colunas com dados, é possível criar uma descrição adicional (um rótulo ou *label*) para identificá-las. Para isto, clique na aba *Description* e preencha o campo *Name* com o nome da coluna. Em seguida clique no botão *Apply*. A alteração é realizada conforme a figura 16.

|                                                                                                    |                             |                               |                    |                                    |                                               | SciDAVis - untitled    |                          |    |            |   |                 |           |    | - 20<br>ື             |
|----------------------------------------------------------------------------------------------------|-----------------------------|-------------------------------|--------------------|------------------------------------|-----------------------------------------------|------------------------|--------------------------|----|------------|---|-----------------|-----------|----|-----------------------|
| File Edit View Scripting Plot Analysis Table Windows                                                                                                    |                             |                               |                    |                                    | Help                                          |                        |                          |    |            |   |                 |           |    |                       |
| ہ∟<br>$\mathbb{B}$ .<br>c<br>G                                                                                                    | 鹽<br>$\Box$<br><b>L</b>     | $\overline{\mathbf{Q}}$<br>T. | å<br>圖<br>D        |                                    | D<br>X                                        | D<br>目<br>$\mathbb{R}$ | A<br>比图                  |    | 22 点 点 中 中 | # | $\angle$ H<br>E | $\bullet$ | 幽中 | 图 »<br>$\mathbf{v}$ . |
|                                                                                                    |                             |                               |                    |                                    |                                               |                        |                          |    |            |   |                 |           |    |                       |
| 币<br>m<br>圃                                                                                                    | $\mathbb{Z}$<br>曲<br>印<br>郎 | S<br>回<br>立                   | $\mathbb{H}$<br>s  | 蕊<br>$\tilde{\psi}^{\mu}_{\gamma}$ | 盒<br>$\frac{1}{1+\alpha}$                     | 画<br>△<br>Δ            | $\Box$<br>59<br>$\equiv$ | BB |            |   |                 |           |    |                       |
| E                                                                                                    |                             | Table1                        |                    |                                    |                                               |                        | $\Box$ o $x$             |    |            |   |                 |           |    |                       |
| ELI(X)                                                                                                    | 图2[Y]                       | 图3[Y]                         |                    | $\Box$                             | Description                                   | Type                   | Formula                  |    |            |   |                 |           |    |                       |
| 150,3<br>$\mathbf{1}$                                                                                                    | 0,79                        | 0,6241                        |                    |                                    |                                               |                        |                          |    |            |   |                 |           |    |                       |
| 217,7<br>$\mathbf{2}% ^{2}+\mathbf{2}^{2}+\mathbf{2}^{2}+\mathbf$ | 0,92                        | 0,8464                        |                    |                                    | $\blacktriangleright$<br>$\blacktriangleleft$ | Apply                  |                          |    |            |   |                 |           |    |                       |
| 242,1<br>$\ensuremath{\mathsf{3}}$                                                                                                    | 1,03                        | 1,0609                        |                    |                                    |                                               |                        |                          |    |            |   |                 |           |    |                       |
| 303,6<br>$\overline{4}$                                                                                                    | 1,12                        | 1,2544                        |                    |                                    | Name: L                                       |                        |                          |    |            |   |                 |           |    |                       |
| 404,5<br>${\bf 5}$                                                                                                    | 1,29                        | 1,6641                        |                    |                                    | Comment:                                      |                        |                          |    |            |   |                 |           |    |                       |
| 423, 2<br>$\mathbf 6$                                                                                                    | 1,31                        | 1,7161                        |                    |                                    |                                               |                        |                          |    |            |   |                 |           |    |                       |
| $\scriptstyle{7}$                                                                                                    |                             |                               |                    |                                    |                                               |                        |                          |    |            |   |                 |           |    |                       |
| $\bf{8}$<br>$\overline{9}$                                                                                                    |                             |                               |                    |                                    |                                               |                        |                          |    |            |   |                 |           |    |                       |
| 10                                                                                                    |                             |                               |                    |                                    |                                               |                        |                          |    |            |   |                 |           |    |                       |
| 11                                                                                                    |                             |                               |                    |                                    |                                               |                        |                          |    |            |   |                 |           |    |                       |
| 12                                                                                                    |                             |                               |                    | ₽                                  |                                               |                        |                          |    |            |   |                 |           |    |                       |
| 13                                                                                                    |                             |                               |                    |                                    |                                               |                        |                          |    |            |   |                 |           |    |                       |
| 14                                                                                                    |                             |                               |                    |                                    |                                               |                        |                          |    |            |   |                 |           |    |                       |
| 15                                                                                                    |                             |                               |                    |                                    |                                               |                        |                          |    |            |   |                 |           |    |                       |
| 16                                                                                                    |                             |                               |                    |                                    |                                               |                        |                          |    |            |   |                 |           |    |                       |
| 17                                                                                                    |                             |                               |                    |                                    |                                               |                        |                          |    |            |   |                 |           |    |                       |
| 18                                                                                                    |                             |                               |                    |                                    |                                               |                        |                          |    |            |   |                 |           |    |                       |
| 19                                                                                                    |                             |                               |                    |                                    |                                               |                        |                          |    |            |   |                 |           |    |                       |
| 20                                                                                                    |                             |                               |                    |                                    |                                               |                        |                          |    |            |   |                 |           |    |                       |
| 21                                                                                                    |                             |                               |                    |                                    |                                               |                        |                          |    |            |   |                 |           |    |                       |
| 22<br>23                                                                                                    |                             |                               |                    | ٠                                  |                                               |                        |                          |    |            |   |                 |           |    |                       |
|                                                                                                    |                             |                               |                    |                                    |                                               |                        |                          |    |            |   |                 |           |    |                       |
|                                                                                                    |                             |                               |                    |                                    |                                               |                        |                          |    |            |   |                 |           |    |                       |
|                                                                                                    |                             |                               |                    |                                    |                                               |                        |                          |    |            |   |                 |           |    |                       |
| <b>AAA1</b><br>盒                                                                                                    | $\circledB$<br>區            | $\frac{100}{100}$<br>12       |                    |                                    |                                               |                        |                          |    |            |   |                 |           |    |                       |
|                                                                                                    |                             |                               |                    |                                    |                                               |                        |                          |    |            |   |                 |           |    |                       |
| E.                                                                                                    | <b>Home</b><br>$\mathbf{r}$ |                               | W Apostila_FisExp_ |                                    |                                               | Caixa de entrada       | SciDAVis - untitled      |    |            |   |                 |           |    | 第9回品令日19:32 10        |
|                                                                                                    |                             |                               |                    |                                    |                                               |                        |                          |    |            |   |                 |           |    |                       |

Figura 16 - Tela que permite nomear uma coluna de dados no SciDAVis.

O próximo passo é definir os erros experimentais que serão considerados no gráfico. No exemplo, será utilizada a técnica de *Estimativa de Erros* (secção. 3.2). Conforme discutido na secção onde foi apresentado o Método dos Mínimos Quadrados (secção 4.4), apenas os *erros estatísticos (aleatórios e sistemáticos residuais)* devem ser considerados, deixando de lado os *erros sistemáticos*.

Utilizando as equações 20, 21 e 22, a incerteza medida no comprimento do pêndulo *L* com uma régua graduada em milímetros é  $\sigma$ *L* =0,5 mm, para todos os valores medidos.

Insira uma nova coluna *4(Y)*, nomeie a coluna como, por exemplo, *Erro(L)* para indicar o Erro de L, em seguida introduza os valores estimados de  $\sigma_L$  (0,5 mm). Esta coluna deverá ser associada ao erro em *L* (eixo x do gráfico). Para isso, marque a coluna *Erro L*, clique com o botão direito do *mouse* e selecione *Set column(s)*  $As \rightarrow X Error$ .

Já a estimativa de *σ<sup>T</sup> <sup>2</sup>* deve levar em consideração a propagação de erros na potência *T 2* . Veja como isto deve ser feito na descrição do experimento 5. Agora vamos assumir que levando em conta apenas os erros estatísticos (aleatórios e sistemáticos residuais), a

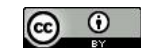

incerteza na medida do período é de *σ<sup>T</sup>* = 0,05 s (veja eq. 27), para todos os valores de *T* medidos.

No entanto, a incerteza não será a mesma para todos os valores de *T 2* , devendo ser calculada individualmente para cada valor específico de *T* (equação 40).Introduza uma nova coluna *5(Y)*e atribua um nome *Erro T 2* .Esta coluna deverá ser associada ao erro em *T <sup>2</sup>* (eixo y do gráfico). Para isso, marque a coluna *Erro T 2 ,* clique com o botão direito do *mouse* e selecione *Set column(s)*  $As \rightarrow Y$  *Error*. Insira manualmente os valores calculados para as incertezas em  $T^2$  ou use o procedimento descrito anteriormente para calculá-los automaticamente. Lembre de efetuar os arredondamentos necessários conforme regras aprendidas na disciplina. A tela deve estar como na figura 17.

Para construir o gráfico no SciDAVis, aperte o botão *Control* do teclado e com o mouse clique em todas as colunas que serão usadas para plotar o gráfico. Em seguida clique em  $Plot \rightarrow$  *Scatter*.

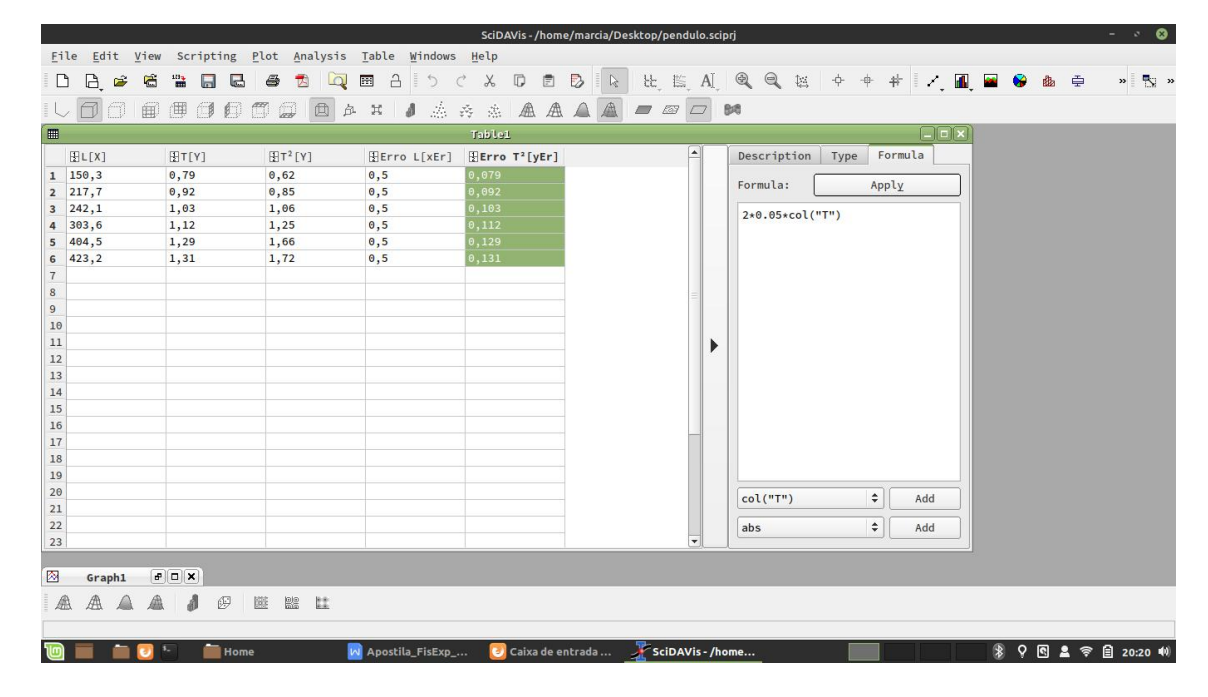

Figura 17 - Tela com as colunas referentes aos erros.

No exemplo da figura 18, por serem muito pequenas, as barras de erro em x não são visíveis, dizemos que são menores do que o tamanho do símbolo usado para representar os pontos experimentais.

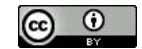

|                                  |                                                                   |                           |                        |                                                 | $\bullet$<br>$\omega_{\rm c} = 100$<br>SciDAVis - /home/marcia/Desktop/pendulo.sciprj                   |
|----------------------------------|-------------------------------------------------------------------|---------------------------|------------------------|-------------------------------------------------|----------------------------------------------------------------------------------------------------|
|                                  | File Edit View Scripting Graph Tools Analysis Format Windows Help |                           |                        |                                                 |                                                                                                    |
| G<br>B<br>ĉ                      | 鹽<br>$\Box$<br>$\sqrt{2}$                                         | $\Omega$<br>内             | å<br>圏<br>C<br>E       | $\Box$<br>目<br>X,                               | 比 E A   Q Q 区 中 中 #   /            6 出 中<br>B<br>$\mathbf{v}$ $\mathbb{R}$ $\mathbf{v}$<br>$\mathbb{Z}$ |
|                                  |                                                                   |                           |                        |                                                 |                                                                                                    |
| m<br>印                           | 田<br>信<br>$\sqrt{2}$<br>6                                         | $\Box$<br>回<br>瓦          | 添<br>$\mathbb{H}$<br>А | 出盘盘盒盒<br>$\frac{\sqrt{3}}{4}\frac{\sqrt{3}}{2}$ | BO<br>$\blacksquare$<br>$\Box$                                                                          |
| <b>III</b>                       |                                                                   |                           |                        | <b>Table1</b>                                   | $-1$                                                                                                    |
| FL[X]                            | 图T[Y]                                                             | $ET^2[Y]$                 | Erro L[xEr]            | Erro T <sup>2</sup> [yEr]                       | $\blacktriangle$<br>Formula<br>Description<br>Type                                                      |
| 150,3<br>$\mathbf 1$             | 0,79                                                              | 0,62                      | 0, 5                   | 0,079                                           |                                                                                                    |
| 217,7<br>$\overline{2}$          | 0,92                                                              | 0,85                      | 0, 5                   | 0,092                                           | Formula:<br>Apply                                                                                       |
| 242,1<br>$\overline{\mathbf{3}}$ | 1,03                                                              | 1,06                      | 0, 5                   | 0, 103                                          | 2*0.05*col("T")                                                                                         |
| 303,6<br>4                       | 1,12                                                              | 1,25                      | 0, 5                   | 0,112                                           |                                                                                                    |
| 404,5<br>5                       | 1,29                                                              | 1,66                      | 0, 5                   | 0, 129                                          | $\Box$ o $\times$<br>圏<br>Graph1                                                                        |
| 423,2<br>6<br>$\overline{7}$     | 1,31                                                              | 1,72                      | 0, 5                   | 0, 131                                          | $\overline{1}$                                                                                          |
| $\bf8$                           |                                                                   |                           |                        |                                                 | Title                                                                                                   |
| $\overline{9}$                   |                                                                   |                           |                        |                                                 | $2 -$                                                                                                   |
| 10                               |                                                                   |                           |                        |                                                 | $\bullet$ Table1_T <sup>2</sup>                                                                         |
| 11                               |                                                                   |                           |                        |                                                 | 1,8                                                                                                    |
| 12                               |                                                                   |                           |                        |                                                 | 1,6                                                                                                    |
| 13                               |                                                                   |                           |                        |                                                 |                                                                                                    |
| 14                               |                                                                   |                           |                        |                                                 |                                                                                                    |
| 15                               |                                                                   |                           |                        |                                                 | $\frac{1}{2}$<br>$\frac{1}{2}$<br>$\frac{1}{2}$<br>$\frac{1}{2}$<br>$\frac{1}{2}$                       |
| 16                               |                                                                   |                           |                        |                                                 |                                                                                                    |
| 17                               |                                                                   |                           |                        |                                                 | $1 -$<br>$\overline{\phantom{0}}$                                                                       |
| 18                               |                                                                   |                           |                        |                                                 | $0,8 -$                                                                                                 |
| 19<br>20                         |                                                                   |                           |                        |                                                 |                                                                                                    |
| 21                               |                                                                   |                           |                        |                                                 | 0,6                                                                                                    |
| 22                               |                                                                   |                           |                        |                                                 | 0.4                                                                                                    |
| 23                               |                                                                   |                           |                        |                                                 | <b>.</b><br>150<br>200<br>350<br>100<br>250<br>300<br>400<br>450                                        |
|                                  |                                                                   |                           |                        |                                                 | X Axis Title                                                                                            |
|                                  |                                                                   |                           |                        |                                                 |                                                                                                    |
| <b>AAAA1</b>                     | 码<br>匿                                                            | $\frac{100}{1000}$<br>tt. |                        |                                                 |                                                                                                    |
|                                  |                                                                   |                           |                        |                                                 |                                                                                                    |
|                                  |                                                                   |                           |                        |                                                 |                                                                                                    |
|                                  | <b>Home</b>                                                       |                           | M Apostila_FisExp_     |                                                 | 第9回显示图 20:22 (1)<br>Caixa de entrada <b>A SciDAVis - /home</b>                                          |

Figura 18 - Construindo o gráfico.

No SciDAVis, dependendo da função que se deseja ajustar, o ajuste pode ser feito tanto usando o *Analysis*  $\rightarrow$  *Quick Fit* quanto o *Analysis*  $\rightarrow$  *Fit Wizard*. No caso é utilizado o *Analysis Quick Fit* como mostra a figura 19.

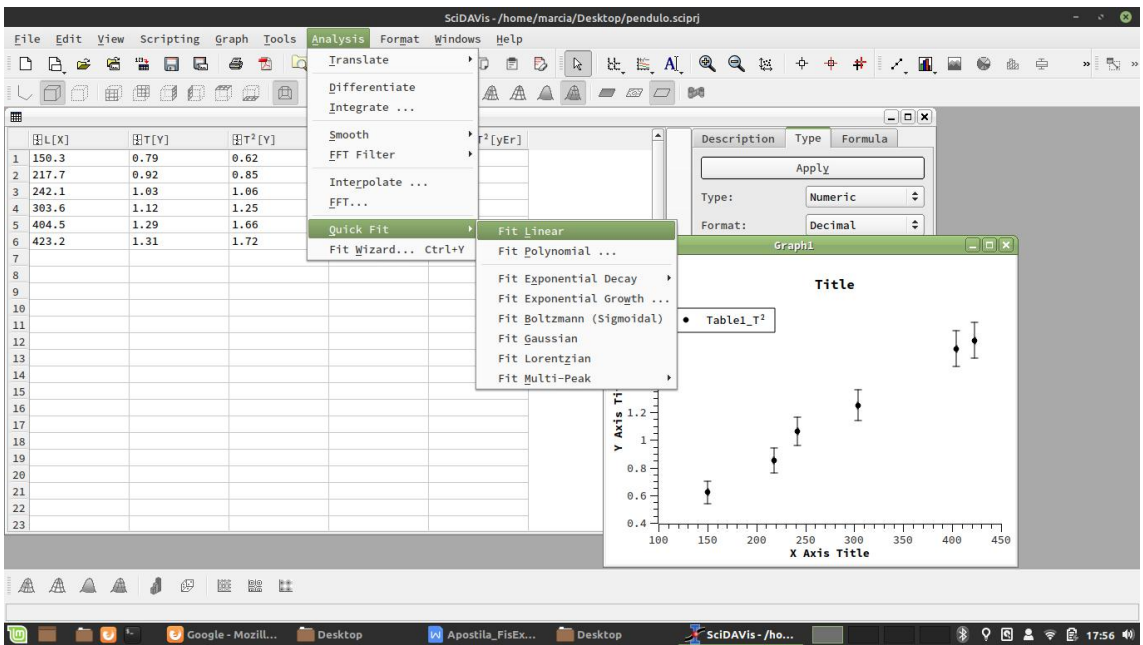

Figura 19 - Procedimento para ajustar uma reta aos pontos experimentais usando o programa SciDAVis.

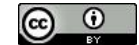

O programa SciDAVis usa o método dos mínimos quadrados para efetuar a regressão, ajuste da função aos pontos experimentais, levando em conta as barras de erro fornecidas para os valores da grandeza representada no eixo y do gráfico. Feito o ajuste da função aos pontos experimentais, figura 20, o programa traça a reta ajustada e fornece na caixa *Results Log* os parâmetros do ajuste apresentados a seguir:

A função ajustada é:

*y=Ax+B: Linear Regression fit of dataset: Table1\_T², using function: A\*x+B*

Para o ajuste foram consideradas as barras de erro em y:

*Y standard errors: Associated dataset (Table1\_Erro T²)*

- A faixa de variação de x usada:

*From x = 150.3 to x = 423.2*

- O coeficiente linear da reta ajustada e sua incerteza:

*B (y-intercept)= 0.00633545428225601 +/- 0.12044471033416*

- O coeficiente angular da reta ajustada e sua incerteza:

*A (slope) = 0.00408587540863866 +/- 0.00044209879485203*6

- Os coeficientes que indicam a qualidade do ajuste:

*Chi^2 = 0.654845732380467 e R^2 = 0.992391649247251 (coeficiente de Pearson)*.

|                                                                                                    |                              |                                                                                                    |                                                                                 | SciDAVis - /home/marcia/Desktop/pendulo.sciprj |                  |                                                                |                                       |                |                     |       |     |     |                   |     | $\bullet$<br>$\sim 10$     |
|----------------------------------------------------------------------------------------------------|------------------------------|----------------------------------------------------------------------------------------------------|---------------------------------------------------------------------------------|------------------------------------------------|------------------|----------------------------------------------------------------|---------------------------------------|----------------|---------------------|-------|-----|-----|-------------------|-----|----------------------------|
| File                                                                                                    |                              |                                                                                                    | Edit View Scripting Graph Tools Analysis Format Windows Help                    |                                                |                  |                                                                |                                       |                |                     |       |     |     |                   |     |                            |
| Γħ<br>B.<br>c                                                                                                    | 鹽<br>G<br><b>L</b><br>$\Box$ | $\overline{\mathcal{A}}$                                                                                                    | $\Delta$<br>圖<br>↰                                                              | $\Box$<br>目                                    | $\triangleright$ | 比 监 A   Q Q 区 中 中 #   Z   图 图 @                                |                                       |                |                     |       |     |     |                   | ▲ 中 | $\boldsymbol{\mathcal{P}}$ |
| 币<br>A                                                                                                    | 曲<br>印<br>$\Box$             | 回<br>$\mathbb{C}$<br>$\Box$                                                                                                    | 為 森<br>其<br><b>A</b><br>A                                                       | ▲ ▲ ▲<br>点                                     | ▲                | $\Box$ $\Box$ $\Box$                                           |                                       |                |                     |       |     |     |                   |     |                            |
| Results Log                                                                                                    |                              |                                                                                                    |                                                                                 |                                                |                  |                                                                |                                       |                |                     |       |     |     |                   |     | 回因                         |
| [10 Nov 2020 21:00:32<br>From $x = 150.3$ to $x = 423.2$<br>$Chi^2 = 0.654845732380467$<br>$R^2 = 0.992391649247251$ |                              | Plot: '''']<br>Y standard errors: Associated dataset (Table1_Erro T <sup>2</sup> )<br>B (y-intercept) = $0.00633545428225601$ +/- 0.12044471033416<br>A (slope) = 0.00408587540863866 +/- 0.000442098794852036 | Linear Regression fit of dataset: Table1_T <sup>2</sup> , using function: A*x+B |                                                |                  |                                                                |                                       |                |                     |       |     |     |                   |     |                            |
| 冊                                                                                                    |                              |                                                                                                    |                                                                                 | <b>Table1</b>                                  | 网                |                                                                |                                       |                | Graph1              |       |     |     | $\Box$ o $\times$ |     |                            |
| ELI(X)                                                                                                    | $[$ $T[Y]$                   | $ET^2[Y]$                                                                                                    | Erro L[xEr]                                                                     | $E$ Frro T <sup>2</sup> [yEr]                  | $1\,$            |                                                                |                                       |                |                     |       |     |     |                   |     |                            |
| $1\quad 150.3$                                                                                                    | 0.79                         | 0.62                                                                                                    | 0.5                                                                             | 0.079                                          |                  |                                                                |                                       |                |                     | Title |     |     |                   |     |                            |
| 217.7<br>$\overline{2}$                                                                                              | 0.92                         | 0.85                                                                                                    | 0.5                                                                             | 0.092                                          |                  | $2 -$                                                          |                                       |                |                     |       |     |     |                   |     |                            |
| 242.1<br>$\overline{\mathbf{3}}$                                                                                     | 1.03                         | 1.06                                                                                                    | 0.5                                                                             | 0.103                                          |                  | 1.8                                                            | Table1 T <sup>2</sup><br>- LinearFit1 |                |                     |       |     |     |                   |     |                            |
| 303.6<br>$\overline{4}$                                                                                              | 1.12                         | 1.25                                                                                                    | 0.5                                                                             | 0.112                                          |                  | 1.6                                                            |                                       |                |                     |       |     |     |                   |     |                            |
| 404.5<br>5                                                                                                    | 1.29                         | 1.66                                                                                                    | 0.5                                                                             | 0.129                                          |                  |                                                                |                                       |                |                     |       |     |     |                   |     |                            |
| 423.2<br>6                                                                                                    | 1.31                         | 1.72                                                                                                    | 0.5                                                                             | 0.131                                          |                  | $\frac{e}{L}$ 1.4                                              |                                       |                |                     |       |     |     |                   |     |                            |
| $\overline{7}$                                                                                                    |                              |                                                                                                    |                                                                                 |                                                |                  | $\begin{array}{c}\n \bullet & 1.2 \\ \bullet & 1\n\end{array}$ |                                       |                |                     |       |     |     |                   |     |                            |
| 8                                                                                                    |                              |                                                                                                    |                                                                                 |                                                |                  | $\mathbf{1}$                                                   |                                       |                |                     |       |     |     |                   |     |                            |
| $\overline{9}$                                                                                                    |                              |                                                                                                    |                                                                                 |                                                |                  | 0.8                                                            |                                       |                |                     |       |     |     |                   |     |                            |
| 10                                                                                                    |                              |                                                                                                    |                                                                                 |                                                |                  |                                                                |                                       |                |                     |       |     |     |                   |     |                            |
| 11                                                                                                    |                              |                                                                                                    |                                                                                 |                                                |                  | 0.6                                                            |                                       |                |                     |       |     |     |                   |     |                            |
| 12<br>13                                                                                                    |                              |                                                                                                    |                                                                                 |                                                |                  | 0.4                                                            |                                       |                |                     |       |     |     |                   |     |                            |
| 14                                                                                                    |                              |                                                                                                    |                                                                                 |                                                |                  | 108                                                            | 150                                   | 200            | 250<br>X Axis Title | 300   | 356 | 408 | 450               |     |                            |
|                                                                                                    |                              |                                                                                                    |                                                                                 |                                                |                  |                                                                |                                       |                |                     |       |     |     |                   |     |                            |
| A                                                                                                    | 码                            | <b>BB</b><br>は<br>陈<br>Coogle - Mozill                                                                                                    | Desktop                                                                         | W Apostila_FisEx                               |                  | <b>Desktop</b>                                                 |                                       | SciDAVis - /ho |                     |       |     |     |                   |     | 9 图 显 帝 昆 18:01 10         |

Figura 20 - Tela mostrando a reta ajustada e os parâmetros de ajuste.

O valor do coeficiente angular ajustado que é fornecido no quadro *Results Log, c*onforme já discutimos anteriormente, está relacionado com *g* através da relação:

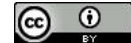

$$
g = \frac{4\pi^2}{A} = \frac{4\pi^2}{0.0041} = 9628,882342 \text{ mm/s}^2
$$

Já a estimativa de *σ<sup>g</sup>* deve levar em consideração a propagação de erros. Da equação 12,  $w = ax + b$ , com  $a=4 \pi^2$ ,  $b=0$  *e*  $x=A^{-1}$ ,  $\Rightarrow$   $w=g=4 \pi^2 A^{-1}$ , e da equação 13:  $\sigma_w = |a|\sigma_x \implies \sigma_a = 4\pi^2 \sigma_{a-1}$  (41)

Da equação 16,  $w = x^p y^q$ , com  $q = 0$ ,  $p = -1$  e  $x = A$ ,  $\Rightarrow w = A^{-1}$ , e da equação 17:

$$
\sigma_w = w \sqrt{\left(p \frac{\sigma_x}{x}\right)^2 + \left(q \frac{\sigma_y}{y}\right)^2} \quad \Rightarrow \quad \sigma_{A^{-1}} = A^{-1} \sqrt{\left(-1 \frac{\sigma_A}{A}\right)^2} = A^{-1} \frac{\sigma_A}{A} = \frac{\sigma_A}{A^2} \tag{42}
$$

Substituindo a equação (42) na equação (41) temos o erro propagado para *g*:

$$
\sigma_g = 4\pi^2 \frac{\sigma_A}{A^2} = 939,4031553 \text{ mm/s}^2 \tag{43}
$$

Como esta incerteza é maior do que 99, vamos mudar as unidades para expressá-la corretamente (com dois algarismos significativos):

$$
\sigma_g = 0.9 \text{ m/s}^2
$$
 e  $g = (9.6 \pm 0.9) \text{ m/s}^2$ 

Deve ser notado que a incerteza relativa aqui é razoavelmente elevada, sendo igual a 9,4%.

$$
\varepsilon = 100 \frac{\sigma_{g}}{g} \% = 9.4\% \tag{44}
$$

O resultado desta incerteza é inerente ao processo da estimativa dos erros experimentais, onde valores superestimados de incertezas são preferidos a valores subestimados quando apenas uma medição de cada parâmetro é realizada.<br>Após criar o gráfico no SciDAVis, muitas vezes é preciso inserí-lo num arquivo de

texto editado, por exemplo, no Word. Para inserir o gráfico basta abrir o arquivo no SciDAVis e uma vez selecionada a tela com o gráfico clique em *Edit Copy Selection* e em seguida vá ao arquivo word e faça um *Edit Paste* ou *control v* na posição em que você deseja inserir o gráfico.

A formatação do gráfico deve ser alterada de acordo com a necessidade. Por exemplo, clicando duas vezes nas legendas dos eixos estas podem ser editadas para indicar as grandezas representadas e suas unidades.

Observação: Se desejássemos reduzir os valores de incertezas no experimento anterior para uma estimativa mais precisa de *g*, deveríamos substituir a técnica de

$$
\bigcirc \hspace{-0.5cm} \bigcirc \hspace{-0.5cm} \bigcirc
$$

*Estimativa de Erros* pela técnica da realização de várias medições de *T* e *L* para cada valor de *L*, e calcular os *Erros Estatísticos* conforme apresentado no item 2.2.

### **Capítulo 5 - Histogramas**

O histograma é um tipo de gráfico particularmente útil quando se deseja mostrar os resultados de um grande número de medições da mesma grandeza, que devido a erros de medição, apresenta uma grande flutuação estatística, ou então quando se deseja conhecer a flutuação estatística de uma certa grandeza em torno de seu valor médio.

Num histograma não são mostrados individualmente os pontos medidos, mas sim se mostra a frequência *F(yi)* com a qual um dado valor aparece, ou então a frequência com que estes valores aparecem dentro de uma faixa de valores  $\Delta v$ .

Um histograma é um gráfico composto por retângulos cuja base (eixo horizontal) corresponde ao intervalo de classe e a altura (eixo vertical) é a respectiva freqüência.

A frequência de aparição é normalmente expressa como a frequência relativa ao número total *N* de eventos,

$$
F(y_i) = \frac{N(y_i)}{N} \tag{45}
$$

onde *N(yi)* é o número de vezes que o evento *i* aparece. Claro que *N(yi)* será proporcional ao intervalo  $\Delta y$  da faixa, e esta deve ser escolhida de modo a resultar em um gráfico compreensível.

O histograma fornece informação sobre a forma, o ponto central, a amplitude e a simetria da distribuição.

Como exemplo, imagine que a medição de uma distância *y* resultou nos *N* = 60 valores apresentados na tabela 8. Os valores foram ordenados em ordem crescente para facilitar a construção do histograma.

| 10,53<br>15,90<br>16,75<br>13,24<br>13,63<br>13,73<br>14,23<br>14,70<br>15,29<br>12,18<br>10,71<br>13,73<br>16,83<br>12,40<br>13,41<br>14,25<br>14,73<br>15,45<br>15,98<br>13,64<br>10,90<br>16,94<br>12,50<br>13,52<br>13,65<br>13,74<br>14,76<br>14,45<br>15,56<br>16,44<br>11,15<br>12,58<br>13,54<br>13,70<br>13,74<br>14,91<br>15,68<br>16,57<br>17,80<br>14,45<br>14,98<br>17,92<br>11,20<br>12,70<br>13,56<br>13,72<br>13,74<br>14,66<br>15,77<br>16,66<br>11,68<br>12,98<br>14,67<br>13,60<br>13,73<br>15,22<br>15,80<br>16,74<br>18,66<br>14,15 |  |  |  |  |  |  |
|----------------------------------------------------------------------------------------------------|--|--|--|--|--|--|
|                                                                                                    |  |  |  |  |  |  |
|                                                                                                    |  |  |  |  |  |  |
|                                                                                                    |  |  |  |  |  |  |
|                                                                                                    |  |  |  |  |  |  |
|                                                                                                    |  |  |  |  |  |  |
|                                                                                                    |  |  |  |  |  |  |

Tabela 8 - Valores obtidos *y<sup>i</sup>* para a distância em cm.

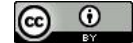

Como primeiro passo para a elaboração do histograma, deve-se determinar o valor de  $\Delta y$ , de forma que  $N(y_i)$  seja da ordem de 10 para intervalos próximos do valor médio (isso reduz a incerteza quando se deseja determinar o valor verdadeiro *Nv(yi)* por um processo probabilístico). Uma estimativa inicial do intervalo  $\Delta y$  é:

$$
\Delta y = \frac{y_{max} - y_{min}}{\sqrt{N}} = \frac{18,66 - 10,53}{\sqrt{60}} = \frac{8,13}{8} \approx 1,02 \, \text{cm} \quad (46)
$$

onde  $\sqrt{N} = \sqrt{60} \approx 8$  corresponde ao número de intervalos (barras) a ser empregado para construção do histograma.

A determinação do valor central *y<sup>i</sup>* de cada um destes intervalos também é importante. A escolha mais conveniente é aquela onde o centro do intervalo central coincida com o valor médio dos  $N = 60$  resultados:

$$
\bar{y} = \frac{1}{N} \sum_{j=1}^{N} y_j = \frac{860,03}{60} = 14,33833 \approx 14,34 \text{ cm} \qquad (47)
$$

A partir destes valores podemos calcular os limites do intervalo central e a partir daí estabelecer todos os outros intervalos.

$$
\{\bar{y} - \Delta y / 2; \bar{y} + \Delta y / 2\} = \{13,83; 14,85\} \tag{48}
$$

Isso permite classificar os dados numa tabela de frequências absolutas *N(yi)* ou relativas *F(yi)=N(yi)/N*, bem como de *densidade de probabilidade* definida como:

$$
H_e(y_i) = \frac{F(y_i)}{\Delta y} \tag{49}
$$

Conhecida esta densidade de probabilidade, a *probabilidade* de ocorrer um resultado no intervalo pequeno  $\{y_i; \Delta y\}$  pode ser escrita como:

$$
P(y_i) = \Delta P_i \cong H_e(y_i) \Delta y \tag{50}
$$

A tabela 9 apresenta os intervalos de classe e os respectivos valores de frequência absoluta *Nv(yi),* frequência relativa *F(yi)* e densidade de probabilidade obtidos para o conjunto de dados da tabela 8. A figura 21 mostra o histograma resultante.

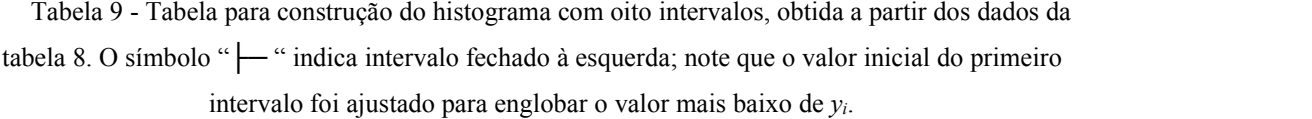

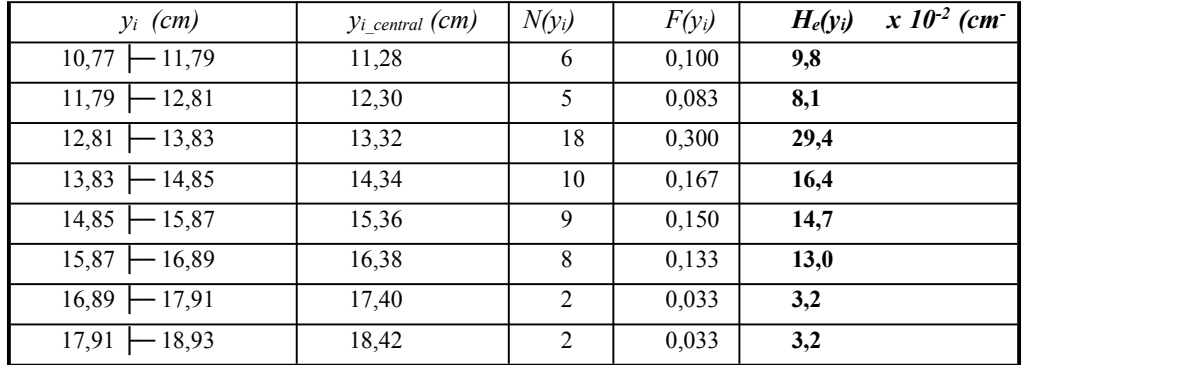

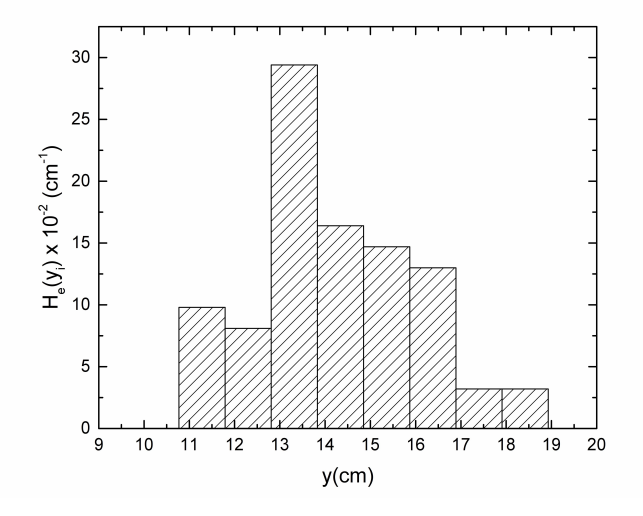

Figura 21 - Histograma com oito intervalos para os valores da tabela 8 referentes as medições da distância. Fonte: Autoria própria.

### **Capítulo 6 – Funções de Distribuição**

Quando se realiza um experimento, normalmente estamos interessados na determinação de certa grandeza chamada *mensurando*. No entanto, como regra geral, *o valor verdadeiro* de um mensurando é uma quantidade sempre desconhecida, que só pode ser determinado aproximadamente devido a erros de medição. A exceção é quando se deseja realizar a aferição de um instrumento pela medição de um padrão primário ou de uma grandeza exata (como avelocidade da luz, por exemplo) onde o valor verdadeiro é conhecido. A situação mais comum é, por exemplo, em uma experiência didática, a medição de uma grandeza para a qual o valor verdadeiro já é conhecido com boa aproximação (ou pelo menos com um erro muito menor do que aquele resultante do processo de medição que será empregado). No entanto, devemos ter em mente que no

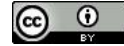

formalismo da teoria de erros o valor verdadeiro de um mensurando é sempre uma quantidade desconhecida. A determinação deste valor é o objetivo final do processo de medição.

Vamos agora refinar a ideia de *densidade de probabilidade* abordada quando construímos o histograma da figura 21. Consideremos um processo simples, no qual a probabilidade de ocorrência de um evento *A* é *p*. Um problema importante é determinar a probabilidade *Pn(y)* de *y* ocorrências do resultado *A* em *n* repetições do processo. Como exemplo, podemos citar a probabilidade de ocorrência de certo número (*y=*4, por exemplo) ao se lançar um dado certo número de vezes (*n=10* vezes, por exemplo). A probabilidade desta ocorrência *P10(4)* é calculada por uma distribuição de probabilidades chamada de *distribuição binomial*, e depende da probabilidade *p* da ocorrência de cada evento (no exemplo, *p=1/6* para ocorrência do número 4 em cada lance do dado). Nos casos onde *n>>1* e *p<<1* fica difícil empregar a distribuição binomial, e esta é substituída pela *distribuição de Poisson*. No entanto, estas duas distribuições só são aplicáveis quando a variável *y* é discreta.

Frequentemente o processo de medição de uma quantidade *y<sup>i</sup>* numa experiência pode resultar num número muito grande de valores, e em certas situações este conjunto de valores corresponde a uma variável contínua (este é o caso do exemplo dado de medição da distância focal da lente no experimento com o histograma). Se as diversas medições estão sujeitas a erros experimentais aleatórios e independentes, e nenhum dos erros é muito maior que os demais, então a distribuição de erros converge para uma *distribuição gaussiana* quando o número de medições tende para o infinito. Este é o caso mais frequente na Física Experimental. Como o valor médio verdadeiro (e também o desvio padrão verdadeiro!) não são nunca conhecidos, uma forma aproximada para a distribuição gaussiana é:

$$
G(y_i) \approx \frac{1}{\sigma \sqrt{2\pi}} e^{-\frac{1}{2} \left( \frac{y_i - \bar{y}}{\sigma} \right)^2}
$$
 (51)

onde  $\bar{y} = \frac{1}{N} \sum_{i=1} y_i$  é o valor médio medido, e  $\sigma \approx \sqrt{\frac{i=1}{(N-1)}}$  é o desvio padro *N*  $\overline{y} = \frac{1}{N} \sum_{i=1}^{N} y_i$  é o valor médio medido, e  $\sigma \approx \sqrt{\frac{y-1}{N}}$ 1  $\frac{1}{N}\sum_{i=1}^{N} y_i$  é o *valor médio medido*, e  $\sigma \approx \sqrt{\frac{i(1-\sigma)^2}{N}}$  é  $(y_i - \overline{y})^2$  $(N-1)$  $\alpha$   $\beta$   $\alpha$  densing not 2  $-1$ )  $\cdots$   $\cdots$   $\cdots$   $\cdots$  $-\bar{y})^2$  $\cong$   $\sqrt{\frac{i-1}{i}}$  é o desvio padrão  $\sum (y_i - \overline{y})^2$  $=1$   $\acute{o}$   $\acute{o}$  decrees nodus  $(N-1)$   $\qquad \qquad$  $y_i - \bar{y})^2$ *N*  $i=1$   $\Delta$  $i - y$  $\sigma \approx \sqrt{\frac{i-1}{(N-1)}}$  é o *desvio* padrão

*experimental*.

Para o exemplo em consideração da tabela 8,  $\bar{y} = 14,34$  cm e  $\sigma = 1,82$  cm. O significado destes parâmetros pode ser visto na figura 22. Conhecida a densidade de probabilidade *G(yi)*, a probabilidade de ocorrer um resultado no intervalo pequeno {*y*<sup>*i*</sup>} pode ser escrita como  $P(y_i) = \Delta P_i \cong G(y_i) \Delta y$ , e é numericamente igual à área  $\Delta S$ sob a curva.

Para fins de comparação é também mostrado o histograma (linha pontilhada) referente à figura 21.

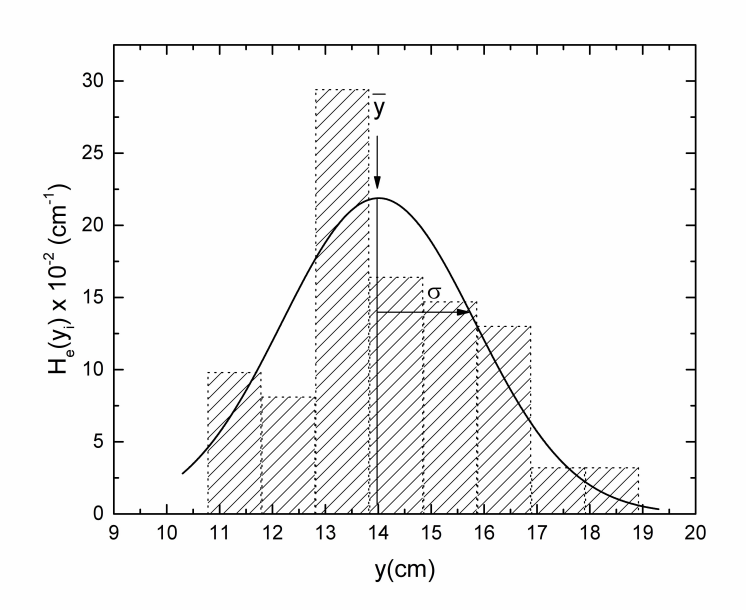

Figura 22 - Distribuição gaussiana de probabilidades, mostrando o valor médio medido e o desvio padrão experimental, bem como a relação entre a probabilidade e a área sob a curva. Fonte: Autoria própria.

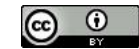

# **Referências**

[1] Evaluation of Measurement Data—Guide to the Expression of Uncertainty in Measurement 2008, JGCM 100:2008, published by BIPM in the name of BIPM, IEC, IFCC, ILAC, ISO, IUPAC, IUPAP and OIML.

[2] L. P. Parratt, Probability and experimental Errors in Science, John Willey and Sons, Inc., New York, 1961.

[3] J. H. Vuolo. Fundamentos da teoria de erros, 2 <sup>a</sup> edição, São Paulo, Editora Edgard Blucher Ltda, 1996.

[4] SciDAVis - Scientific Data Analysis and Visualization. Disponível em: http://scidavis.sourceforge.net/.

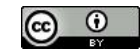

# **Apêndice A - Trabalhando com pequenas amostragens: Distribuição** *t* **de Student**

A função de distribuição Normal de que trata a estatística foi desenvolvida para um universo grande de amostragem. No entanto, o tempo e o custo muitas vezes impõem uma limitação no número de medições de uma certa grandeza possíveis de serem realizadas. Nestes casos, a distribuição normal pode se tornar inadequada e os tratamentos de dados podem levar a conclusões incorretas. A preocupação com a inexistência de metodologias adequadas para tratar dados obtidos com uma pequena amostragem levou William Sealy Gosset a propor em 1908 uma distribuição de probabilidade estatística conhecida hoje como Distribuição *t* de Student.Como Gosset era funcionário da cervejaria irlandesa *Guinness* e seu contrato de trabalho não permitia a divulgação de trabalhos, ele adotou o pseudônimo Student em seus artigos. O conceito introduzido por Gosset consistia em obter uma boa estimativa do desvio padrão verdadeiro a partir do desvio padrão obtido com a pequena amostragem.

Alguns anos depois, em 1925, R.A. Fisher introduziu o conceito de graus de liberdade e a distribuição *t* de student passou a ser adotada definitivamente na metodologia de tratamento estatístico de dados. O número de graus de liberdade de uma amostragem corresponde ao número de valores que podem variar após terem sido impostas certas restrições a todos os valores. Podemos usar um exemplo simples para entender o conceito de graus de liberdade. Suponha que foram realizadas 6 medições de uma grandeza, por exemplo a massa de um objeto, e que o valor médio obtido foi 8 g. Para que isso ocorra, é necessário que a soma de todas as massas seja igual a 48 g. Portanto, se tivermos 5 dos valores, o sexto terá que ser obrigatoriamente igual a 48 menos a soma dos outros 5 valores. Sendo assim, 5 dos valores podem ser escolhidos aleatoriamente, mas o sexto não. Nesse caso o número de graus de liberdade é *v*=*N*-1=5, onde N corresponde ao número de medições realizadas.

A distribuição *t* de Student tem a mesma forma de sino da distribuição Normal, contudo apresenta curvas mais alargadas que dependem do númerode graus de liberdade. Sendo assim, uma distribuição *t* de Student gera valores mais extremos do que uma distribuição normal. Quanto maior o número de graus de liberdade, ou seja, quanto maior a amostragem, mais a distribuição *t* de Student se aproxima da

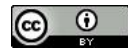

distribuição Normal. Em aplicações práticas, a distribuição Normal é empregada somente quando se tem uma amostragem superior a aproximadamente 30 elementos. Quando o número de medições é menor do que 30, o mais correto é representar o resultado da medição como:

#### $\overline{y} \pm \sigma_m t$

A distribuição *t* de Student é aplicada nestes casos pois não conhecemos o desvio padrão experimental e a utilização do desvio padrão do valor médio de uma distribuição Normal introduz um erro adicional. Para mantermos o grau de confiança desejado, a variação adicional é compensada ampliando o intervalo de confiança. Isso é feito multiplicando o valor do desvio padrão do valor médio de uma distribuição normal pelo coeficiente *t* de Student, que é sempre maior do que 1.

O valor do coeficiente de Student,*t*, é tabelado e depende do número de graus de liberdade  $\nu$ e do intervalo de confiança desejado.

A tabela A1 fornece os valores de probabilidades percentuais da distribuição *t* de Student em função do número de graus de liberdade. Por exemplo, se o número de graus de liberdade de uma amostragem é igual a 5 e desejamos expressar o resultado da medição com um intervalo de confiança de 95%, encontramos na tabela o coeficiente *t* de Student para este número de graus de liberdade e multiplicamos pelo valor do desvio padrão do valor médio da distribuição Normal.

Lembrando que os intervalos de confiança para uma distribuição Normal de probabilidades e incerteza padrão experimental são:

68,27% quando  $v = \overline{v} \pm \sigma$ 95,45% quando  $y = \overline{y} \pm 2\sigma$ 99,73% quando  $y = \overline{y} \pm 3\sigma$ 

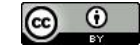

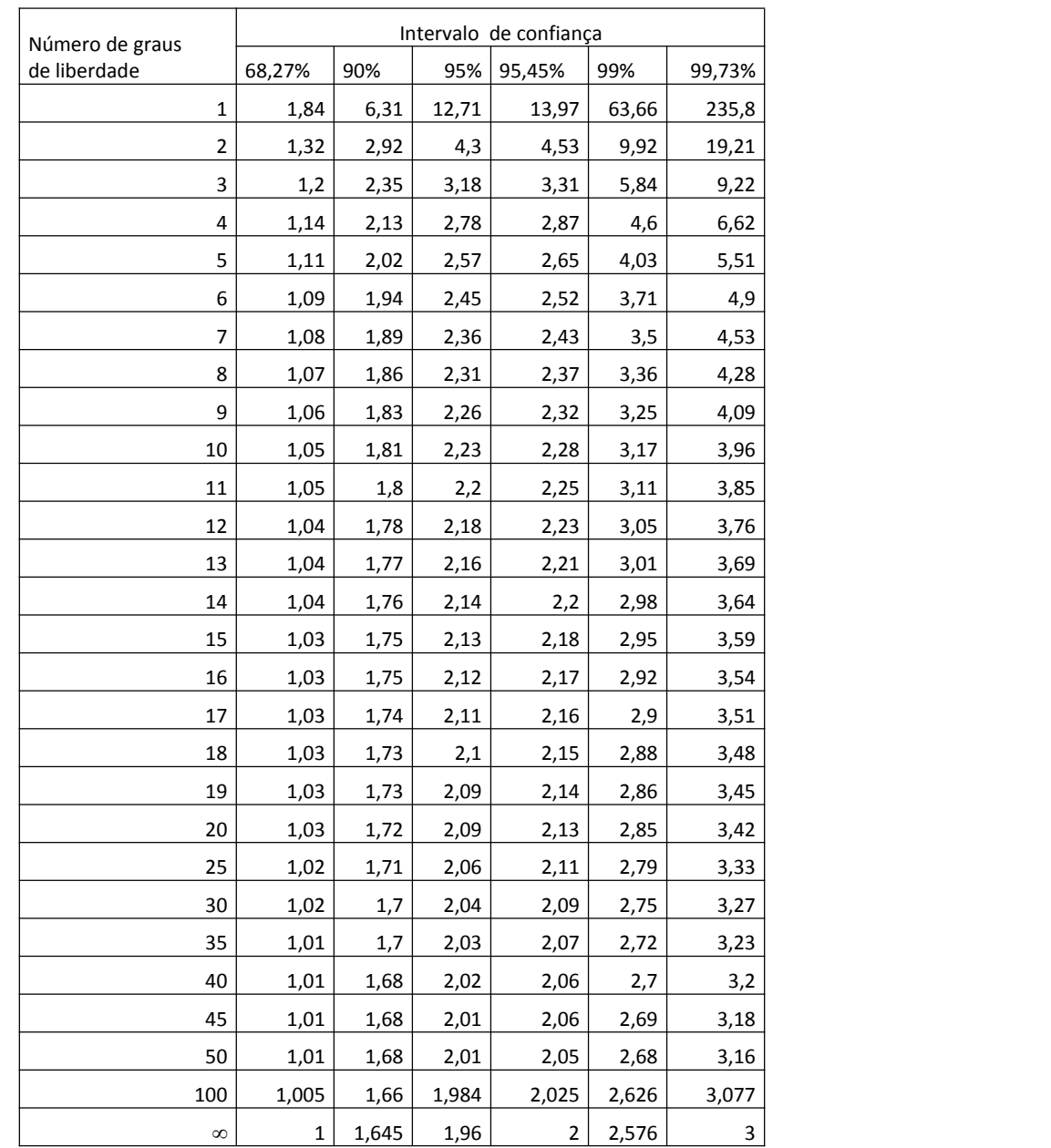

Tabela A1: Valores de probabilidades percentuais da função *t* de Student para diferentes números de graus de liberdade.

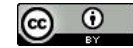

### **Apêndice B - Transferência das incertezas em** *x* **para** *y*

Discutimos no item 4.4 que na dedução do método dos mínimos quadrados, as variáveis x<sup>i</sup> são consideradas isentas de erros, e são consideradas somente as *incertezas* em *fi(x)*, ou seja, nos valores que são apresentados no eixo *y* do gráfico. Porém, nem sempre as incertezas nos valores de x são desprezíveis. Quando ocorre esta situação, as incertezas em *x<sup>i</sup>* devem ser transformadas em incertezas na grandeza apresentada no eixo *y* e combinadas com as incertezas das variáveis *yi.* O método que deve ser utilizado para efetuar este procedimento será explicado a seguir, com um exemplo de um experimento realizado para determinar a velocidade de um móvel em movimento retilíneo uniforme. No experimento foi medido o tempo gasto pelo móvel para percorrer diferentes distâncias. O experimento foi repetido *N* vezes e os dados obtidos são apresentados na tabela B1 juntamente com as incertezas que foram determinadas por meio de um tratamento estatístico dos dados experimentais. As maiores incertezas ocorreram nas medições dos tempos, porém também foram determinadas incertezas significativas nas medições das distâncias.

| $d$ (cm) | $\sigma_d$ (cm) | t(s) | $\sigma_{t}(s)$ |  |
|----------|-----------------|------|-----------------|--|
| 20,0     | 3,0             | 1,2  | 0,3             |  |
| 30,0     | 3,0             | 2,1  | 0,2             |  |
| 40,0     | 3,0             | 3,6  | 0,4             |  |
| 50,0     | 3,0             | 4,2  | 0,2             |  |
| 60,0     | 3,0             | 4,8  | 0,3             |  |
| 70,0     | 3,0             | 5,2  | 0,4             |  |
| 80,0     | 3,0             | 6,3  | 0,2             |  |
| 90,0     | 3,0             | 7,0  | 0,2             |  |
| 100,0    | 3,0             | 7,2  | 0,3             |  |

Tabela B1 - Valores de distância percorrida por um móvel em MRU em função do tempo gasto acompanhados das suas incertezas.

Para encontrar a velocidade do móvel é construído o gráfico da figura B1.

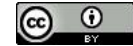

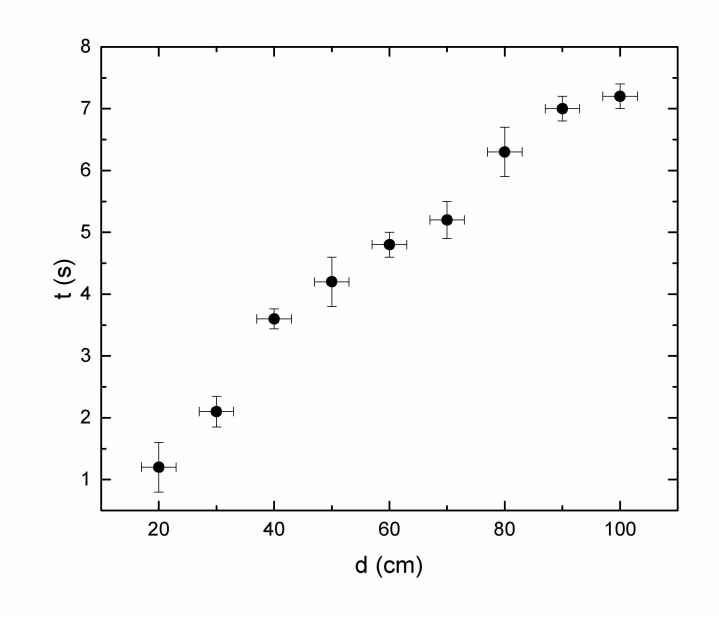

Figura B1- Móvel em movimento retilíneo uniforme.Fonte: Autoria própria.

O coeficiente angular da reta ajustada aos pontos experimentais fornece a velocidade do móvel, no entanto, para efetuar a regressão usando o método dos mínimos quadrados é necessário que incertezas em *x<sup>i</sup>* sejam transferidas para as variáveis *yi*. Para fazer isso, fazemos um ajuste inicial de uma reta aos pontos experimentais sem levar em consideração as barras de erro como mostrado na figura B2.

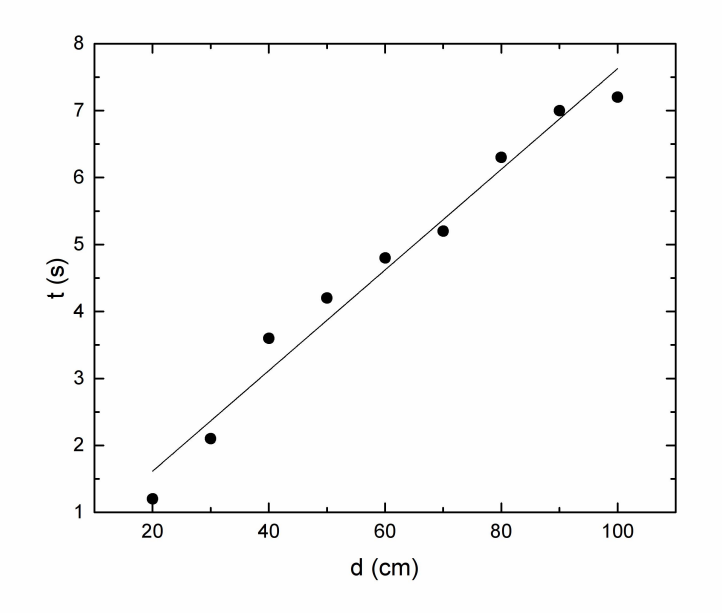

Figura B2- Reta ajustada aos pontos experimentais sem barras de erro do gráfico do móvel em movimento retilíneo uniforme. Fonte: Autoria própria.

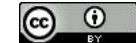

O coeficiente angular inicial *ainicial* encontrado à partir do ajuste inicial é de 0,07517 s/cm. Este coeficiente nos diz que para cada variação unitária de distância em cm ocorre uma variação de 0,07517 s no tempo. Então, se existe uma incerteza na distância  $\sigma_d$  de 3,0 cm, ou seja, cada ponto no gráfico pode variar de  $\pm$  3,0 cm, esta gera numa incerteza no tempo  $\sigma_{dt}$  de 3,0 cm x 0,07517 s/cm = 0,22551= 0,23 s. Desta forma, a transferência das incertezas em *x* para *y* é realizada multiplicando as incertezas em *x* pelo valor do coeficiente angular do ajuste inicial.

$$
\sigma_{dt} = a_{initial} \cdot \sigma_d \tag{B1}
$$

As incertezas nas distâncias que foram transferidas para *y* precisam agora ser combinadas com as incertezas nos valores de tempo usando (B2).

$$
\sigma = \sqrt{\sigma_t^2 + \sigma_{dt}^2}
$$
 (B2)

Na tabela B2 são apresentados os valores de distância e tempo acompanhados das incertezas combinadas σ que correspondem as barras de erro do gráfico da figura B3.

Tabela B2 - Valores de distância percorrida por um móvel em MRU em função do tempo gasto com

| $d$ (cm) | t(s) | $\sigma(s)$ |
|----------|------|-------------|
| 20,0     | 1,5  | 0,38        |
| 30,0     | 2,0  | 0,30        |
| 40,0     | 3,0  | 0,46        |
| 50,0     | 4,2  | 0,30        |
| 60,0     | 4,6  | 0,38        |
| 70,0     | 5,5  | 0,46        |
| 80,0     | 6,0  | 0,30        |
| 90,0     | 7,0  | 0,30        |
| 100,0    | 7,2  | 0,38        |

incertezas combinadas.

A reta ajustada aos pontos experimentais considerando as barras de erro resultou num coeficiente angular *a* de 0,07329 s/cm com incerteza σ<sup>a</sup> de 00,00454 s/cm. A velocidade *v* é o inverso do coeficiente angular da reta ajustada e portanto 13,644426 cm/s. A incerteza no coeficiente angular deve ser propagada para a velocidade usando a fórmula de propagação (15) com  $x=0$ ,  $y=a$ ,  $\sigma_y=\sigma_a$ .

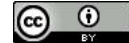

$$
\sigma_v = v \frac{\sigma_a}{a} = 0.845213 \, \, \text{cm/s} \qquad \text{(B2)}
$$

Fazendo as aproximações e arredondamentos necessários, o valor encontrado para a velocidade do móvel é apresentado como:

$$
v = (13.64 \pm 0.85) \text{ cm/s}
$$

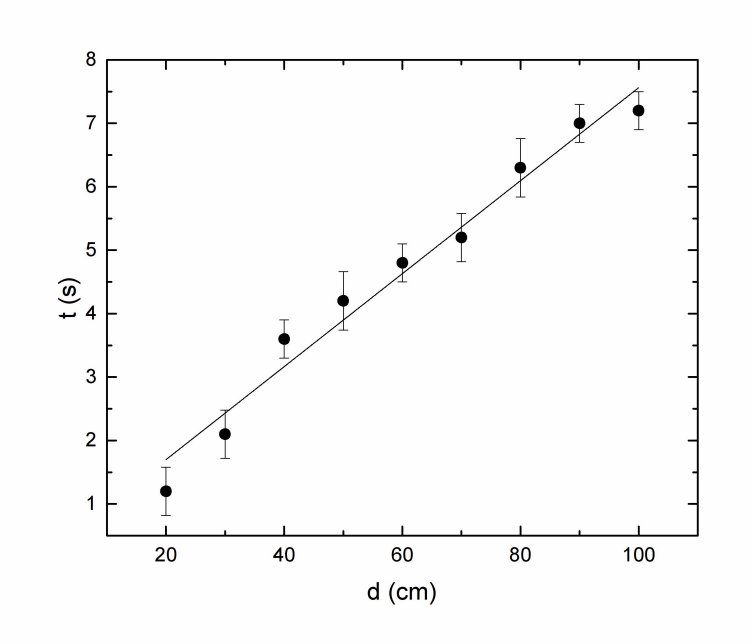

Figura B3- Reta ajustada aos pontos experimentais do gráfico do móvel em movimento retilíneo uniforme considerando as barras de erro. Fonte: Autoria própria.

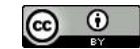

# **Apêndice C - Experimentos**

*Experimento 1: Medição da espessura de uma folha de papel e do diâmetro de uma fibra ótica usando paquímetro e micrômetro.*

Objetivos:

- Empregar corretamente o paquímetro eo micrômetro para determinação das dimensões.

- Determinar os erros aleatórios e sistemáticos envolvidos.

- Expressar os valores medidos e suas incertezas padrão.

- Avaliar o desempenho dos dois equipamentos por meio da comparação dos resultados obtidos e suas incertezas.

Equipamentos e materiais:

Paquímetro com resolução de ..... m segmento de fibra ótica e folha de papel sulfite cujas dimensões serão determinadas.

Procedimentos empregados:

Realizar 10 medições da espessura da folha de papel e 10 medições do diâmetro da fibra ótica com cada equipamento.

Discussões e Conclusões:

Comente os resultados, compare os valores obtidos e as incertezas padrão, discuta possíveis fontes de erro, indique o que poderia ser feito para reduzir as incertezas....

### *Experimento 2: Utilização do paquímetro para a medição das dimensões de um corpo de prova cilíndrico e de uma balança para a medição da massa.*

Objetivos:

- Empregar corretamente o paquímetro para determinar as dimensões do objeto e a balança para medir sua massa.

- Determinar os erros aleatórios e sistemáticos envolvidos medições.
- Expressar os valores medidos e suas incertezas padrão.
- Determinar a densidade do material e sua incerteza.

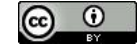

Equipamentos e materiais:

Paquímetro com resolução de ..... mm, corpo de prova com forma ......, feito de ........................... e com dimensões a serem determinadas. Balança com resolução de ......g.

Procedimentos empregados: Para cada dimensão do corpo de prova, realizar 10 medições com o paquímetro. Realizar 10 medições da massa.

Discussões e Conclusões:

Comente os resultados, compare os valores obtidos e as incertezas padrão, discuta possíveis fontes de erro, indique o que poderia ser feito para reduzir as incertezas....

### *Experimento 3: Medição do volume do corpo de prova cilíndrico usando o princípio de Arquimedes. Realizar o tratamento estatístico dos dados para determinar a densidade do material.*

Objetivos:

- Empregar corretamente a proveta graduada para determinar o volume do objeto e a balança para medir sua massa.

- Determinar os erros aleatórios e sistemáticos envolvidos medições.
- Expressar os valores medidos e suas incertezas padrão.
- Determinar a densidade do material e sua incerteza.

Equipamentos e materiais:

Proveta graduada com resolução de ..... mm, corpo de prova com forma ......, feito de ..........................., balança com resolução de ......g.

Procedimentos empregados: Submergir totalmente o cilindro na água dentro da proveta parcialmente preenchida e medir o volume do líquido deslocado. Repetir o procedimento 10 vezes medindo o volume deslocada em cada vez. Realizar 10 medições da massa.

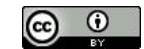

Discussões e Conclusões:

Comente os resultados, compare os valores obtidos e as incertezas padrão, discuta possíveis fontes de erro, indique o que poderia ser feito para reduzir as incertezas....

*Experimento 4: Pêndulo simples. Usar um pêndulo simples com pequenas oscilações para calcular a aceleração da gravidade local (com propagação de erros) sem técnicas gráficas.*

Sabemos que para um pêndulo simples nestas condições, o período da oscilação está relacionado ao comprimento do pêndulo e a aceleração da gravidade local.

$$
T = 2\pi \sqrt{\frac{L}{g}}
$$

Monte o pêndulo com um comprimento *L* fixo. Meça com a régua 5 vezes o comprimento *L* entre o ponto de fixação do pêndulo e o centro da massa. Em seguida, meça 10 vezes o tempo para 5 oscilações completas. Atenção, o tempo para uma única oscilação completa, período do pêndulo, pode ser difícil de medir. Se for medido o tempo para 5 oscilações, basta dividí-lo por 5 para ter-se o período. Lembrar que, pelas regras de propagação, a incerteza também será dividida por 5.

Elaborar o roteiro para realização do experimento, anexar teoria e avaliar corretamente todas as fontes de erro envolvidas. A propagação de erros em *g* é dada por:

$$
\sigma_g = g \sqrt{\left(\frac{\sigma_L}{L}\right)^2 + \left(\frac{2\sigma_T}{T}\right)^2}
$$

Avalie o resultado para as seguintes condições:

- 1. Calculando a média das várias medições de *L* e *T*.
- 2. Usando os valores de *L* e *T* obtidos com uma única medição e estimando as incertezas.
- *3.* Calculando a média das várias medições de *T* e estimando a incerteza para uma única medição de *L*.

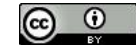

### *Experimento 5: Determinação da aceleração da gravidade utilizando um pêndulo simples (sem propagação de erros para g) com técnica gráfica.*

Para o pêndulo simples, a relação entre o período e o seu comprimento é dada pela expressão:

$$
T = 2\pi \sqrt{\frac{L}{g}} \quad \Rightarrow \quad T^2 = \frac{4\pi^2}{g} L \tag{31}
$$

Esta é a equação de uma reta  $y = ax + b$ , onde  $y = T^2$  e  $x = L$ , com coeficiente linear  $b=0$  e coeficiente angular  $a = 4\pi^2/2$ . *g*

Neste experimento, para que possa ser obtida a aceleração da gravidade local à partir de um gráfico, deve-se medir o período em função do comprimento do pêndulo.

Usar o procedimento de medição adotado no *experimento 3,* ou seja,meça com a régua 5 vezes o comprimento *L* entre o ponto de fixação do pêndulo e o centro da massa.

Trate os dados obtidos encontrando o valor médio para cada comprimento e expresse o resultado corretamente acompanhado da incerteza padrão.

Em seguida, meça 10 vezes o tempo para 5 oscilações completas. Atenção, isso deve ser feito porque o tempo para uma única oscilação completa, período do pêndulo, pode ser difícil de medir.

Como foi medido o tempo para 5 oscilações, e precisamos do período, basta dividir por 5 para ter-se o período. Faça isso para os 10 valores de tempo medidos.

Trate os dados obtidos encontrando o valor médio para o período do pêndulo e sua incerteza padrão.

Em seguida, altere o comprimento do pêndulo e repita o procedimento. Utilize 6 comprimentos de pêndulo diferentes.

Ao final deste procedimento você terá: 6 valores de L $\pm \sigma_L$  e 6 valores de T $\pm \sigma_T$ .

Construa um gráfico utilizando estes valores e encontre a aceleração da gravidade usando método de ajuste a "mão livre".

Cuidado: Deve ser feito o gráfico de *T <sup>2</sup>* x *L* para resultar uma reta (este processo chama se *linearização*). Como se mede *T*, o erro em *T* deve ser propagado para *T*<sup>2</sup>.

57

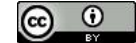

### *Experimento 6: Determinação da aceleração da gravidade utilizando um pêndulo simples e o método dos mínimos quadrados.*

Usar os dados do experimento 5 para encontrar a aceleração da gravidade usando método gráfico com utilização do método dos mínimos quadrados. Cuidado, lembre-se que o gráfico deve ser de *T <sup>2</sup>* x *L* para resultar numa reta. Estime os erros nas medidas de período usando as técnicas de estimativas de erros estudadas. Será preciso propagar o erro para o *T 2* . Usar para isso a fórmula de propagação de potência (equação 17).

A estimativa de  $\sigma_{T^2}$  deve levar em consideração a propagação de erros na potência  $T^2$ : :

Da equação 16, 
$$
w = x^p y^q
$$
, com  $q = 0$ ,  $p = 2$  e  $x = T$ ,  $\Rightarrow$   $w = T^2$ 

e da equação 17:

$$
\sigma_w = w \sqrt{\left(p \frac{\sigma_x}{x}\right)^2 + \left(q \frac{\sigma_y}{y}\right)^2} \quad \Rightarrow \quad \sigma_{T^2} = T^2 \sqrt{\left(2 \frac{\sigma_T}{T}\right)^2} = 2T\sigma_T \quad (40)
$$

Note que o erro propagado para os valores de período ao quadrado não são iguais. No entanto iremos supô-los como aproximadamente iguais, o que vai nos permitir a utilização das equações do método dos mínimos quadrados para incertezas iguais, que são mais simples. OBS: Para o cálculo de  $\sigma_a$ , usar o valor médio de  $\sigma_{T^2}$ . A validade dessa aproximação será verificada na próxima secção.

Tendo o desvio padrão  $\sigma_{T^2}$  para o  $T^2$  podemos calcular o coeficiente angular *a* da

melhor reta e seu erro 
$$
\sigma_a
$$
. (reta passando pela origem).  
\n
$$
a = \frac{\left(\sum_{i=1}^{N} x_i y_i\right)}{\left(\sum_{i=1}^{N} x_i^2\right)} \qquad x_i = L_i \qquad y_i = T_i^2 \qquad \sigma = \sigma_{T^2}
$$
\n
$$
\sigma_a = \frac{\sigma}{\sqrt{\left(\sum_{i=1}^{N} x_i^2\right)}}
$$
\nTendo sido calculado o coeficiente angular *a* da melhor reta e seu erro  $\sigma_a$  podemos

obter o *g* e seu erro  $\sigma_{g}$ :

$$
T = 2\pi \sqrt{\frac{L}{g}} \implies T^2 = \frac{4\pi^2}{g} L
$$
  
comparando com a eq. da reta  $y = ax + b, b = 0 e$   
 $coef \cdot ang = a = \frac{4\pi^2}{g} \implies g = \frac{4\pi^2}{a} = 4\pi^2 a^{-1}$ 

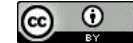

Para encontrar o erro em *g* será preciso propagar a incerteza:

Da equação 12,  $w = a'x + b'$ , com  $a' = 4\pi^2$ ,  $b' = 0$  e  $x = a^{-1}$ ,  $\Rightarrow w = g = 4\pi^2 a^{-1}$  e da equação 13:

$$
\sigma_w = |a| \sigma_x \qquad \qquad \sigma_g = 4\pi^2 \sigma_{a^{-1}}
$$

Da equação :  $w = x^p y^q$  com  $q = 0, p = -1$  e  $x = a \Rightarrow w = a^{-1}$ *-1*

e da equação: 
$$
\sigma_w = w \sqrt{\left(p \frac{\sigma_x}{x}\right)^2 + \left(q \frac{\sigma_y}{y}\right)^2}
$$
  $\Rightarrow$   $\sigma_{a^{-1}} = a^{-1} \sqrt{\left(-1 \frac{\sigma_a}{a}\right)^2} = \frac{\sigma_a}{a^2}$ 

$$
Finalmente: \quad \sigma_g = 4\pi^2 \frac{\sigma_a}{a^2} = \frac{g\sigma_a}{a}
$$

### *Experimento 7***:** *Determinação da aceleração da gravidade utilizando um pêndulo simples e software SciDAVis.*

Com os dados do experimento 5, empregar a técnica computacional descrita no item 4.5 para calcular o valor da aceleração da gravidade *g*, utilizando gráficos e a propagação de erros.

#### *Experimento 8: Histograma*

Com os dados da tabela 8, refazer as contas que levaram à construção da tabela 9, e a partir daí utilizar o programa SciDAVis para construção do histograma da figura 21. Instruções são fornecidas a seguir:

1. Após inserir os dados no Worksheet, marque as colunas que serão usadas usando o botão control e o mouse e em seguida clique em *Plot Vertical bars.*

2. Uma informação importante sobre o SciDAVis é que o número de linhas numa coluna é inicialmente limitado a 30. Se você tem mais dados do que isso e precisa aumentar essa coluna, basta clicar em *Table Dimensions* e fazer a configuração desejada.

3. Faça os demais ajustes necessários ao gráfico.

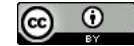

O procedimento adotado acima foi usado para simplesmente construir, com o software, o gráfico de um histograma que foi calculado usando o procedimento apresentado na apostila. No entanto, o SciDAVis constrói histogramas a partir da inserção direta dos dados experimentais na planilha de trabalho. Nesse caso, alguns ajustes devem ser feitos pelo usuário para que o histograma apresente o número de intervalos de classe adequado e para que o valor médio se encontre no intervalo central da distribuição.

Para usar essa ferramenta basta inserir todos os dados adquiridos experimentalmente numa mesma coluna da planilha de trabalho, e em seguida, selecionar essa coluna e usar a opção *Plot Statistical Graphs Histogram*.

Para fazer os ajustes necessários, após clicar com o botão da direita do mouse sobre o gráfico, selecione *Properties* e em seguida *Table 1* no lado esquerdo da tela. No botão *Histogram* desmarque aopção *Automatic Binning.* Agora você pode escolher o tamanho do intervalo de classe *Bin Size* bem como os valores iniciale final.

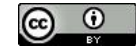